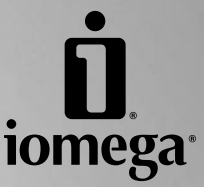

\*

# **Iomega® UltraMax Pro Desktop Hard Drive**

**Quick Start Guide Guide de démarrage rapide Schnellstart-Handbuch Guida di installazione rapida Guía de instrucciones rápidas Guia de uso rápido Snel aan de slag Snabbstartguide Introduktion Hurtigreferanse Pikaopas Gyors útmutató Stručná příručka Wprowadzenie Οδηγός γρήγορης εκκίνησης** 快速入門指南

## **Contents • Matières • Inhalt • Sommario • Contenido Conteúdo • Inhoudsopgave • Innehåll • Indhold • Innhold Sisällys • Tartalom • Obsah • Spis treści • Περιεχόµενα •** 內容

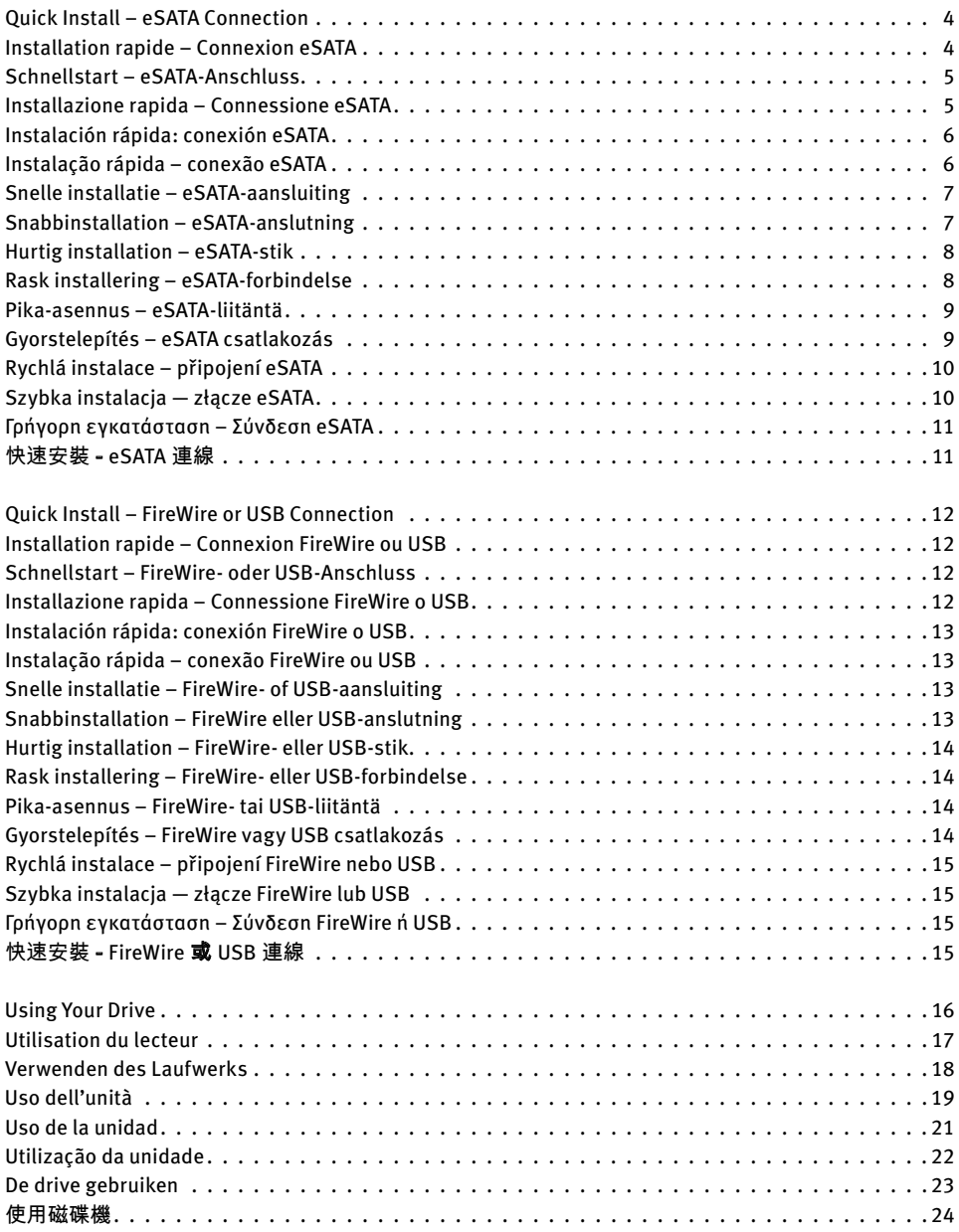

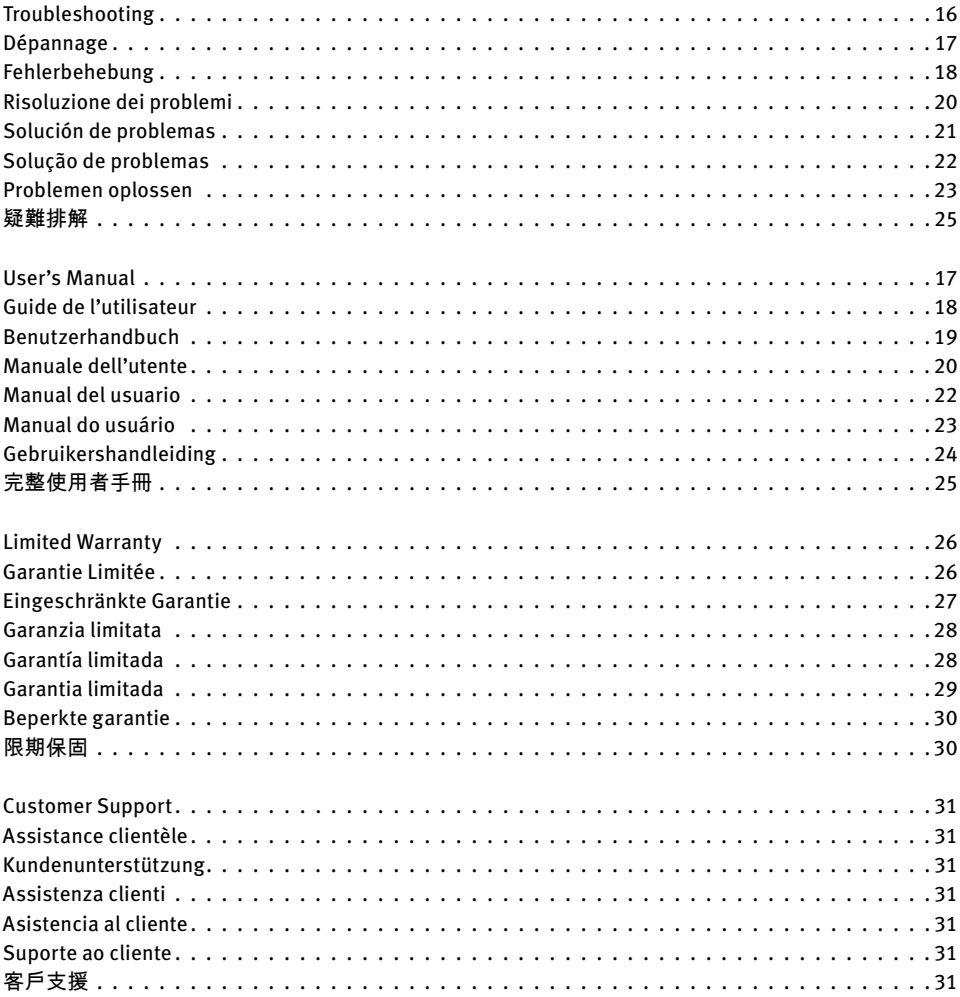

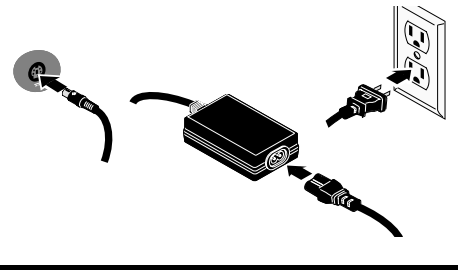

#### **English**

**Some models only.** For best performance, connect the drive to an eSATA PCI card or a built-in external eSATA connection. Connect the drive to USB if a supported eSATA connection is not available (see page 10).

 1. If you are connecting to an eSATA PCI card, make sure the drivers for the card have been installed and the card is properly recognized by your operating system.

 **NOTE:** You do not need to install special drivers for the Iomega UltraMax Pro Hard drive. It is supported by the drivers included with the eSATA PCI card. If you are using a built-in eSATA connection, the drive is supported by native drivers in the operating system.

2. Shut down the computer.

 **NOTE:** The eSATA interface is NOT plug-andplay. Always shut down the computer before connecting or disconnecting the drive.

 3. Connect the included power supply to the back of the drive. Place the drive on a stable surface and connect the power supply to a power outlet.

 **CAUTION!** To avoid damage to the power supply connector, make sure it is aligned correctly before plugging it into the drive. Do not move the drive while it is powered up to avoid drive damage or data loss.

- 4. Identify the eSATA cable and connect it to the back of the drive. **Never** connect the drive to the computer with more than one cable.
- 5. Connect the other end of the cable to your eSATA PCI card or built-in eSATA connection.
- 6. Turn on the power switch on the back of the drive and restart your computer.
- 7. The drive icon should appear in My Computer, Windows Explorer or on the Mac Desktop. If the drive does not appear on your computer, refer to Troubleshooting (page 16).

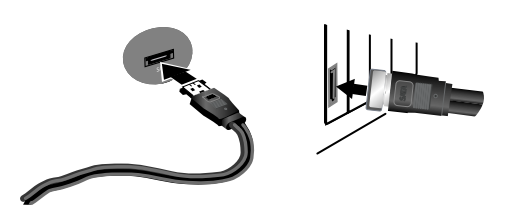

#### **Francais**

**Certains modèles uniquement.** Pour de meilleures performances, connectez le disque à une carte PCI eSATA ou à une connexion eSATA externe intégrée. Connectez le lecteur au port USB si aucune connexion eSATA n'est disponible (see page 10).

 1. En cas de connexion à une carte PCI eSATA, assurez-vous que les pilotes pour la carte ont été installés et que la carte est correctement reconnue par votre système d'exploitation.

 **REMARQUE :** il n'est pas nécessaire d'installer des pilotes particuliers pour le disque dur Iomega Iomega UltraMax Pro. Il est pris en charge par les pilotes inclus avec la carte eSATA PCI. Si votre ordinateur dispose d'une connexion eSATA intégrée, le lecteur est pris en charge par les pilotes natifs du système d'exploitation.

2. Eteignez l'ordinateur.

 **REMARQUE :** l'interface eSATA ne dispose PAS de la fonction plug-and-play. Eteignez toujours l'ordinateur avant de connecter ou de déconnecter le disque.

 3. Connectez le câble d'alimentation inclus à l'arrière du disque. Placez le disque sur une surface stable et connectez l'alimentation à une prise secteur.

 **ATTENTION !** Pour éviter d'endommager le connecteur d'alimentation, assurez-vous de son alignement avant de le raccorder au disque. Ne déplacez pas le disque lorsqu'il est sous tension pour éviter tout dommage ou perte de données.

- 4. Identifiez le câble eSATA et connectez-le à l'arrière du disque. Ne connectez **JAMAIS** le disque à l'ordinateur à l'aide de plusieurs câbles.
- 5. Connectez l'autre extrémité du câble à votre carte PCI eSATA ou à la connexion eSATA intégrée.
- 6. Redémarrez votre ordinateur à l'aide de l'interrupteur d'alimentation situé à l'arrière du disque.
- 7. L'icône du disque doit apparaître dans le Poste de travail, l'Explorateur Windows ou sur le bureau du Mac. Si l'icône du disque n'apparaît pas sur votre ordinateur, consultez la rubrique Dépannage (page 17).

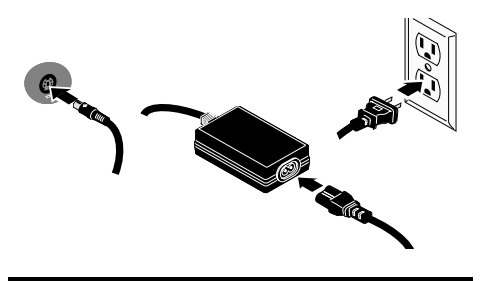

#### Deutsch

**Nur bestimmte Modelle.** Um die besten Ergebnisse zu erzielen, verbinden Sie das Laufwerk mit einer eSATA-PCI-Karte oder einem integrierten externen eSATA-Anschluss. Verbinden Sie das Laufwerk mit dem USB-Port, wenn kein unterstützter eSATA-Anschluss verfügbar ist.

 1. Wenn Sie eine eSATA-PCI-Karte anschließen, stellen Sie sicher, dass die Treiber für die Karte installiert sind und die Karte von Ihrem Betriebssystem ordnungsgemäß erkannt wurde.

 **HINWEIS:** Für die Iomega Iomega UltraMax Pro-Festplatte müssen Sie spezielle Treiber installieren. Sie wird von den Treibern unterstützt, die bei der eSATA-PCI-Karte enthalten sind. Wenn Ihr Computer über einen integrierten eSATA-Anschluss verfügt, wird das Laufwerk von den nativen Treibern des Betriebssystems ünterstützt.

2. Fahren Sie den Computer herunter.

 **HINWEIS:** Die eSATA-Schnittstelle verfügt NICHT über Plug-and-Play. Fahren Sie den Computer immer herunter, bevor Sie das Laufwerk verbinden oder die Verbindung trennen.

 3. Schließen Sie das mitgelieferte Netzkabel an der Rückseite des Laufwerks an. Stellen Sie das Laufwerk auf eine stabile Oberfläche, und verbinden Sie das Netzkabel mit einer Steckdose.

 **ACHTUNG!** Um Beschädigungen des Netzkabelsteckers zu vermeiden, stellen Sie sicher, dass er korrekt ausgerichtet ist, bevor Sie ihn in das Laufwerk einstecken. Bewegen Sie das Laufwerk während des Einschaltvorgangs nicht, um Laufwerkbeschädigungen oder Datenverluste zu vermeiden.

- 4. Wählen Sie das eSATA Kabel aus, und schließen Sie es an der Laufwerksrückseite an. Schließen Sie das Laufwerk **niemals** mit mehr als einem Kabel am Computer an.
- 5. Verbinden Sie das andere Ende des Kabels mit der eSATA-PCI-Karte oder dem integrierten eSATA-Anschluss.
- 6. Schalten die den Hauptschalter auf der Laufwerksrückseite an, und starten Sie Ihren Computer neu.
- 7. Das Laufwerksymbol wird im Arbeitsplatz, dem Windows Explorer oder auf dem Mac-Desktop angezeigt. Falls das Laufwerk auf Ihrem System nicht angezeigt wird, lesen Sie den Abschnitt "Fehlerbehebung" (Seite 18).

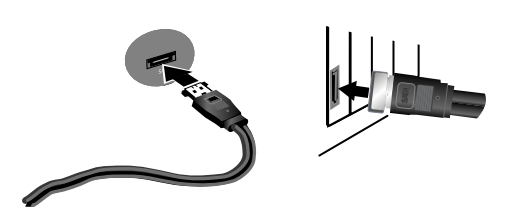

#### Italiano

**Solo alcuni modelli.** Per prestazioni ottimali, collegare l'unità ad una scheda PCI eSATA oppure a una connessione eSATA esterna integrata. Collegare l'unità a una porta USB se non è disponibile una connessione eSATA.

 1. Se si effettua la connessione a una scheda PCI eSATA, assicurarsi che i driver relativi siano stati installati e che la scheda venga riconosciuta correttamente dal sistema operativo.

 **NOTA:** non è necessario installare dei driver speciali per l'unità disco rigido Iomega Iomega UltraMax Pro supportata dai driver forniti con la scheda PCI eSATA. Se il computer è dotato di connessione integrata eSATA, l'unità è supportata dai driver nativi del sistema operativo.

2. Spegnere il computer.

 **NOTA:** l'interfaccia eSATA NON è plug-and-play. Spegnere sempre il computer prima di connettere o disconnettere l'unità.

 3. Collegare l'alimentatore fornito in dotazione alla parte posteriore dell'unità. Posizionare l'unità su una superficie stabile e collegare l'alimentatore a una presa di corrente.

 **ATTENZIONE!** Per evitare che il connettore dell'alimentatore si danneggi, assicurarsi che sia correttamente allineato prima di inserirlo nell'unità. Non spostare l'unità mentre è accesa per evitare danni o perdite di dati.

- 4. Individuare il cavo eSATA e collegarlo al retro dell'unità. **Evitare** di collegare l'unità al computer utilizzando più di un cavo.
- 5. Collegare l'altra estremità del cavo alla scheda PCI eSATA o alla connessione integrata eSATA.
- 6. Accendere l'interruttore di alimentazione situato sulla parte posteriore dell'unità e riavviare il computer.
- 7. L'icona dell'unità verrà visualizzata in Risorse del computer, Esplora risorse di Windows o sulla Scrivania Mac. Se l'unità non risulta presente nel computer, fare riferimento a Risoluzione dei problemi (pagina 19).

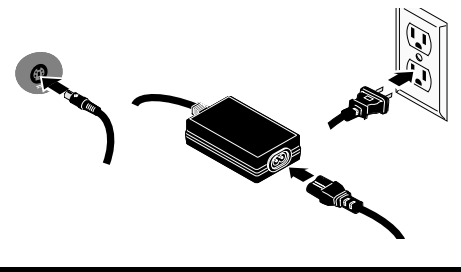

#### **Español**

**Sólo algunos modelos.** Para obtener el máximo rendimiento, conecte la unidad a una tarjeta PCI eSATA o a una conexión externa eSATA incorporada. Conecte la unidad mediante USB si no dispone de una conexión eSATA compatible.

 1. Si la conecta a una tarjeta PCI eSATA, asegúrese de que se han instalado los controladores de la tarjeta y de que el sistema operativo reconoce correctamente la tarjeta.

 **NOTA:** No necesita instalar controladores especiales para la unidad de disco duro Iomega UltraMax Pro. Se incluyen en los controladores de la tarjeta PCI eSATA. Si su equipo dispone de una conexión eSATA incorporada, los controladores nativos del sistema operativo detectan la unidad.

2. Apague el equipo.

 **NOTA:** La interfaz eSATA NO es un sistema Plugand-Play. Apague siempre el equipo antes de conectar o desconectar la unidad.

 3. Conecte el cable de alimentación incluido a la parte posterior de la unidad. Coloque la unidad sobre una superficie estable y conecte el cable de alimentación a una toma eléctrica.

 **PRECAUCIÓN:** Para evitar daños en el conector de alimentación, asegúrese de que esté correctamente alineado antes de enchufarlo a la unidad. No mueva la unidad mientras esté encendida para evitar posibles daños en la unidad o la pérdida de datos.

- 4. Busque el cable eSATA y conéctelo a la parte posterior de la unidad. **Nunca** conecte la unidad al equipo con más de un cable.
- 5. Conecte el otro extremo del cable a su tarjeta PCI eSATA o conexión eSATA incorporada.
- 6. Pulse el interruptor de encendido de la parte posterior de la unidad y reinicie el equipo.
- 7. El icono de la unidad aparecerá en Mi PC, el Explorador de Windows o en el escritorio de Mac. Si la unidad no aparece en el equipo, consulte Solución de problemas (página 20).

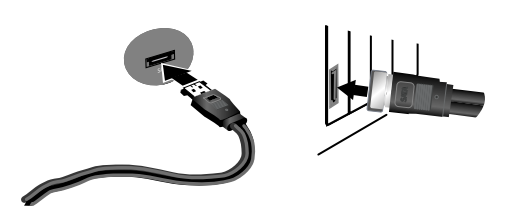

#### **Português**

**Alguns modelos somente.** Para melhor desempenho conecte a unidade a uma placa eSATA PCI ou a uma conexão externa eSATA embutida. Conecte a unidade a USB se não houver conexão eSATA suportada disponível.

 1. Caso esteja conectando a uma placa eSATA PCI, certifique-se de que os drivers para a placa tenham sido instalados e de que a placa seja reconhecida corretamente pelo sistema operacional.

 **OBS:** não é preciso instalar drivers especiais para a unidade Iomega UltraMax Pro. Ela é suportada pelos drivers incluídos na placa eSATA PCI. Se o seu computador possuir uma conexão eSATA embutida, a unidade é suportada por drivers nativos do sistema operacional.

2. Desligue o computador.

 **OBS:** a interface eSATA NÃO é plug-and-play. Sempre desligue o computador antes de conectar ou desconectar a unidade.

 3. Conecte a fonte de alimentação que acompanha o produto à parte traseira da unidade. Coloque a unidade em uma superfície estável e conecte a fonte de alimentação a uma tomada elétrica.

 **CUIDADO!** Para evitar danos ao conector da fonte de alimentação, certifique-se de que ele esteja alinhado corretamente antes de encaixálo na unidade. Não mova a unidade enquanto ela estiver ligada para evitar danos à mesma ou perda de dados.

- 4. Identifique o cabo exata apropriado e conecte-o à parte traseira da unidade. **Nunca** conecte a unidade ao computador através de mais de um cabo.
- 5. Conecte a outra extremidade do cabo à placa eSATA PCI ou à conexão eSATA embutida.
- 6. Ligue o botão de alimentação na parte traseira da unidade e reinicie o computador.
- 7. O ícone da unidade aparecerá em Meu computador, no Windows Explorer ou na mesa do Mac. Se a unidade não aparecer no seu computador, consulte a seção **Solução de problemas** (página 22).

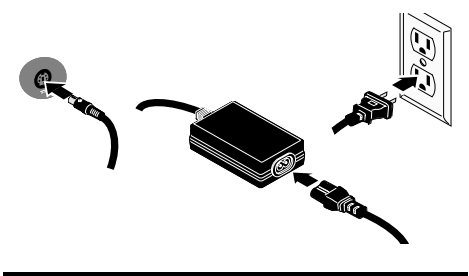

#### **Nederlands**

**Alleen op bepaalde modellen.** Voor de beste resultaten sluit u de drive aan op een eSATA PCI-kaart of een geïntegreerde externe eSATA-aansluiting. Als er geen ondersteunde eSATA-aansluiting beschikbaar is, sluit u de drive aan op een USB-poort.

 1. Als u op een eSATA PCI-kaart aansluit, moeten de stuurprogramma's voor de kaart geïnstalleerd zijn en moet de kaart correct door uw besturingssysteem worden herkend.

 **OPMERKING:** u hoeft geen speciale stuurprogramma's te installeren voor de Iomega UltraMax Pro. Deze wordt ondersteund door de stuurprogramma's die bij de eSATA PCI-kaart worden meegeleverd. Als uw computer over een geïntegreerde eSATA-aansluiting beschikt, wordt de drive ondersteund door de standaardstuurprog ramma's van het besturingssysteem.

2. Schakel de computer uit.

 **OPMERKING:** de eSATA-interface is NIET van het type plug-and-play. Schakel de computer daarom altijd uit voordat u de drive aansluit of loskoppelt.

 3. Sluit de meegeleverde voeding aan op de achterkant van de drive. Plaats de drive op een stabiel oppervlak en sluit het andere uiteinde van de voeding aan op een stopcontact.

 **WAARSCHUWING!** Let erop dat u de connector van het stroomsnoer loodrecht in de connector van de drive plaatst. Anders kan deze worden beschadigd. Verplaats de drive niet wanneer deze van stroom is voorzien, om beschadigingen of gegevensverlies te voorkomen.

- 4. Neem de eSATA-kabel en sluit die aan op de achterkant van de drive. Sluit de drive **nooit** met meer dan één kabel aan op de computer.
- 5. Sluit het andere uiteinde van de kabel aan op uw eSATA PCI-kaart of geïntegreerde eSATAaansluiting.
- 6. Schakel de drive in met de aan/uit-knop op de achterzijde van de drive en start uw computer opnieuw op.
- 7. Het pictogram van de drive verschijnt normaal in Deze computer, Windows Verkenner of op het Mac-bureaublad.

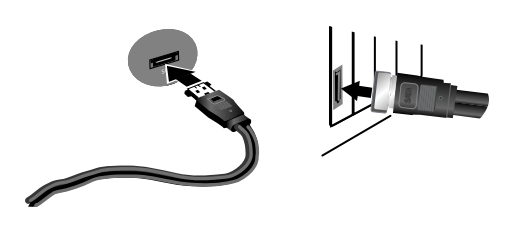

#### **Svenska**

**Endast vissa modeller.** För bästa prestanda ansluter du enheten till ett eSATA PCI-kort eller en inbyggd extern eSATA-anslutning. Anslut enheten till USB om det inte finns någon eSATA-anslutning som stöds.

 1. Om du ansluter till ett eSATA PCI-kort bör du kontrollera att drivrutinerna för kortet har installerats och att operativsystemet känner av kortet.

 **OBS!** Du behöver inte installera några särskilda drivrutiner för hårddisken Iomega UltraMax Pro. Den stöds av drivrutinerna som medföljer eSATA PCI-kortet. Om din dator har en inbyggd eSATA-anslutning stöds enheten av standarddrivrutinerna i operativsystemet.

2. Stäng av datorn.

 **OBS!** eSATA-gränssnittet är INTE plug-and-play. Stäng alltid av datorn innan du ansluter eller kopplar bort enheten.

 3. Anslut den medföljande nätkabeln på baksidan av enheten. Ställ enheten på en stabil yta och anslut nätkabeln till ett eluttag.

 **VARNING!** Kontrollera att du ansluter kontakten på nätkabeln till enheten på rätt sätt. Annars kan den skadas. Flytta inte enheten medan den startar. Den kan skadas och du kan förlora data.

- 4. Leta reda på eSATA-kabeln och anslut den på enhetens baksida. **Anslut aldrig** enheten till datorn med fler än en kabel.
- 5. Anslut den andra änden av kabeln till eSATA PCIkortet eller den inbyggda eSATA-anslutningen.
- 6. Slå på strömbrytaren på enhetens baksida och starta om datorn.
- 7. Enhetsikonen bör visas i Den här datorn, Utforskaren eller på skrivbordet på Mac.

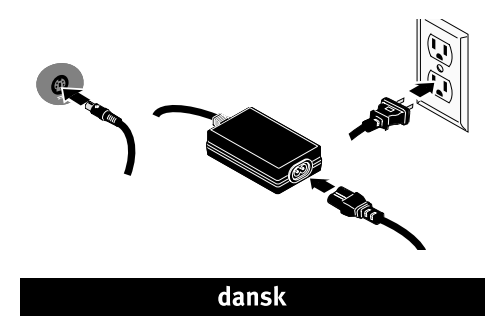

**Kun for nogle modeller.** Du opnår den bedste ydelse ved at slutte drevet til et eSATA PCI-kort eller et indbygget eksternt eSATA-stik. Slut drevet til USB, hvis et understøttet eSATA-stik ikke er tilgængeligt.

 1. Hvis du opretter tilslutning til et eSATA PCIkort, skal du sørge for at driverne til kortet er installeret, og at kortet genkendes af operativsystemet.

 **Bemærk!** Du behøver ikke installere specielle drivere til harddisken Iomega UltraMax Pro. Den understøttes af de drivere, der leveres med eSATA PCI-kortet. Hvis computeren har et indbygget eSATA-stik, understøttes drevet af de drivere, der findes i operativsystemet.

2. Luk computeren ned.

 **Bemærk!** eSATA-grænsefladen er IKKE plug-andplay. Luk altid computeren ned, før du tilslutter eller frakobler drevet.

 3. Slut det medfølgende strømkabel til bagsiden af drevet. Placer drevet på en stabil overflade, og slut strømkablet til en stikkontakt.

 **Forsigtig!** Hvis du vil undgå at beskadige strømstikket, skal du sørge for at vende det rigtigt, før du sætter det i drevet. Hvis du vil undgå at beskadige drevet eller miste data, må du ikke flytte drevet, mens det startes.

- 4. Find sSATA-kablet, og sæt det i på bagsiden af drevet. Slut **aldrig** drevet til computeren med mere end ét kabel.
- 5. Slut den anden ende af kablet til eSATA-kortet eller det indbyggede eSATA-stik.
- 6. Tænd for afbryderen bag på drevet, og genstart computeren.
- 7. Drevikonet skulle blive vist i Denne computer i Windows Stifinder eller på Mac-skrivebordet.

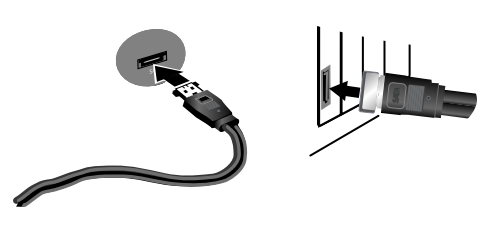

**Norsk** 

**Kun enkelte modeller.** Koble stasjonen til et eSATA PCI-kort eller en innebygd ekstern eSATA-tilkobling for å få best mulig ytelse. Koble stasjonen til USB hvis du ikke har en støttet eSATA-tilkobling.

 1. Hvis du kobler til et eSATA PCI-kort, må du kontrollere at driverne for kortet er installert, og at kortet gjenkjennes riktig av operativsystemet.

 **MERK:** Det er ikke nødvendig å installere egne drivere for Iomega UltraMax Pro. Den støttes av driverne som følger med eSATA PCI-kortet. Hvis datamaskinen har en innebygd eSATA-tilkobling, støttes stasjonen av driverne som er innebygd i operativsystemet.

2. Avslutt datamaskinen.

 **MERK:** eSATA-grensesnittet er IKKE plug-andplay. Avslutt alltid datamaskinen før du kobler stasjonen til eller fra.

 3. Koble den medfølgende strømforsyningen til på baksiden av stasjonen. Plasser stasjonen på et stabilt underlag og koble strømforsyningen til en stikkontakt.

#### **FORSIKTIG!** Pass på å holde strømforsyningskontakten riktig før du setter den i stasjonen, slik at du unngår å skade den. For å unngå skade på stasjonen eller tap av data må ikke stasjonen flyttes mens den er slått på.

- 4. Finn frem eSATA-kabelen og koble den til på baksiden av stasjonen. Koble **aldri** stasjonen til datamaskinen med mer enn én kabel.
- 5. Koble den andre enden av kabelen til eSATA PCIkortet eller den innebygde eSATA-tilkoblingen.
- 6. Slå på strømbryteren på baksiden av stasjonen, og start datamaskinen.
- 7. Stasjonsikonet skal vises i Min datamaskin, Windows Utforsker eller på Mac-skrivebordet.

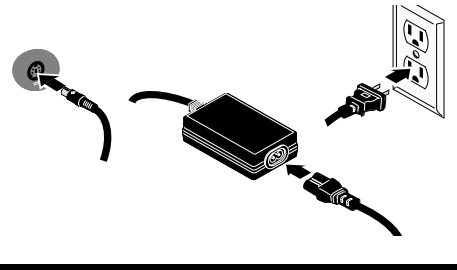

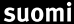

**Vain tietyissä malleissa.** Laite toimii parhaiten, kun kytket aseman eSATA PCI -korttiin tai sisäänrakennettuun eSATA-liitäntään. Kytke laite USBporttiin, jos käytettävissä ei ole eSATA-liitäntää.

 1. Jos kytket laitteen eSATA PCI -korttiin, varmista, että kortin ohjaimet on asennettu ja että käyttöjärjestelmä on tunnistanut kortin oikein.

 **HUOMAUTUS:** Iomega UltraMax Pro -kiintolevyä varten ei tarvitse asentaa erityisiä ohjaimia. eSATA PCI -kortin mukana toimitettavat ohjaimet tukevat kiintolevyä. Jos tietokoneessa on sisäänrakennettu eSATA-liitäntä, käyttöjärjestelmän asema ohjaimet tukevat kiintolevyä.

2. Katkaise tietokoneesta virta.

 **HUOMAUTUS:** eSata-liitäntä ei ole plug-and-playyhteensopiva. Katkaise tietokoneen virta aina, kun kytket tai irrotat kiintolevyn.

 3. Kytke virtajohto aseman takana olevaan liitäntään. Aseta kiintolevy vakaan alustan päälle ja kytke virtajohto pistorasiaan.

 **VAROITUS:** Kohdista virtakaapeli laitteeseen kytkettäessä oikein, jotta virtalähteen liitin ei vaurioidu kytkettäessä. Älä siirrä kiintolevyä, kun siihen on virta kytkettynä. Levy voi vahingoittua, tai tietoja voi hävitä.

- 4. Ota eSATA-kaapeli ja kytke se kiintolevyn takaosassa olevaan liitäntään. Kytke kiintolevy tietokoneeseen vain yhdellä kaapelilla.
- 5. Kytke kaapelin toinen pää eSATA PCI -korttiin tai sisäänrakennettuun eSATA-liitäntään.
- 6. Kytke laitteeseen virta kiintolevyn takana olevasta virtakytkimestä ja käynnistä tietokone uudelleen.
- 7. Levyaseman kuvake tulee näkyviin Oma tietokone -ikkunaan, Windowsin Resurssienhallintaan tai Macintosh-tietokoneen työpöydälle.

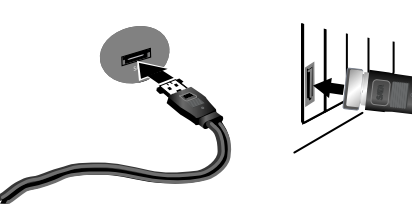

#### **Magyar**

**Csak néhány modell esetében érvényes.** A legjobb teljesítmény elérése érdekében csatlakoztassa a meghajtót egy eSATA PCI-kártyához vagy egy beépített külső eSATA-csatlakozóhoz. Amennyiben nem áll rendelkezésére támogatott eSATA-csatlakozó, csatlakoztassa a meghajtót az USB-porthoz.

 1. eSATA PCI-kártyához való csatlakoztatáskor győződjön meg arról, hogy a kártyához tartozó meghajtó telepítve lett, és a kártyát az operációs rendszer felismeri.

 **MEGJEGYZÉS:** Az Iomega UltraMax Pro merevlemez-meghajtóhoz nem szükséges speciális meghajtóprogramokat telepíteni. A meghajtót támogatják az eSATA PCI-kártyához mellékelt meghajtóprogramok. Amennyiben számítógépéhez beépített eSATA-csatlakozó tartozik, a meghajtót az operációs rendszer saját meghajtói is támogatják.

2. Zárja le a számítógépet.

**MEGIEGYZÉS:** Az eSATA felület NEM ..plug-and-play" jellegű, vagyis nem használható azonnal. A meghajtó csatlakoztatásakor, illetve leválasztásakor mindig kapcsolja ki a számítógépet.

 3. Csatlakoztassa a tápellátó egységet a meghajtó hátsó részéhez. Helyezze a meghajtót stabil felületre, és csatlakoztassa a tápellátó egységet a fali aljzatba.

 **VIGYÁZAT!** A tápkonnektor sérülésének elkerülése érdekében győződjön meg arról, hogy a konnektor a meghajtóba való csatlakoztatás előtt megfelelően van kiegyenlítve. Bekapcsolás közben ne mozgassa a meghajtót, így elkerülheti az esetleges sérüléseket és adatvesztéseket.

- 4. Válassza ki az eSATA-kábelt, és csatlakoztassa a meghajtó hátsó részéhez. A meghajtó és a számítógép csatlakoztatásához **soha** ne használjon egynél több kábelt.
- 5. Csatlakoztassa a kábel másik végét az eSATA PCIkártyához vagy a beépített eSATA-csatlakozóhoz.
- 6. Kapcsolja be a meghajtó hátoldalán található főkapcsolót, és indítja újra a számítógépet.
- 7. A meghajtó ikonja ezután megjelenik a My Computer (Sajátgép) vagy a Windows Explorer (Windows Intéző) részben vagy a Mac asztalon.

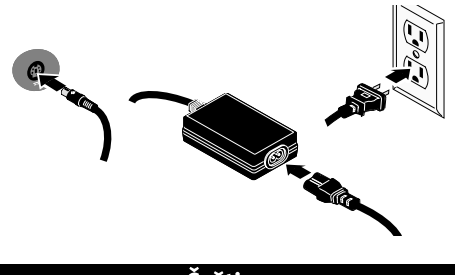

#### Čeština

**Jen některé modely.** Nejlepšího výkonu dosáhnete, připojíte-li jednotku ke kartě PCI eSATA PCI nebo k vestavěnému externímu připojení eSATA. Není-li k dispozici podporované připojení eSATA, připojte jednotku prostřednictvím rozhraní USB.

 1. Připojujete-li jednotku ke kartě PCI eSATA, ujistěte se, že jsou pro kartu nainstalovány všechny ovladače a karta je správně rozpoznána operačním systémem.

 **POZNÁMKA:** Pro pevný disk Iomega UltraMax Pro není nutné instalovat zvláštní ovladače. Disk je podporován ovladači ke kartě PCI eSATA. Je-li v počítači k dispozici vestavěné připojení eSATA, je jednotka podporována nativními ovladači v operačním systému.

2. Vypněte počítač.

 **POZNÁMKA:** eSATA NENÍ rozhraní typu plug-andplay. Před připojováním či odpojováním jednotky počítač vždy vypněte.

 3. Zapojte přiložený napájecí kabel do zadní strany jednotky. Diskovou jednotku umístěte na stabilní povrch a zapojte napájecí kabel do síťové zásuvky.

 **UPOZORNĚNÍ!** Chcete-li předejít poškození síťového konektoru, přesvědčte se před jeho připojením k diskové jednotce, že je správně zapojen. Nepřemísťujte diskovou jednotku, když je napájena. Hrozí poškození disků a ztráta dat.

- 4. Najděte příslušný kabel eSATA a připojte jej do zadní části jednotky. **Nikdy** nepřipojujte jednotku k počítači pomocí více než jednoho kabelu.
- 5. Připojte opačný konec kabelu ke kartě PCI eSATA nebo vestavěnému připojení eSATA.
- 6. Zapněte síťový vypínač na zadní straně jednotky a restartujte počítač.
- 7. Ikona jednotky by se měla zobrazit v okně Tento počítač, Průzkumník Windows nebo na pracovní ploše systému Mac.

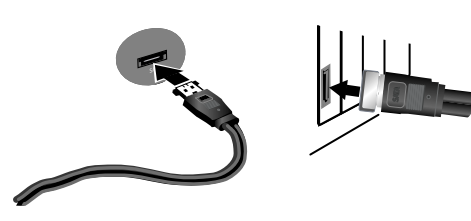

#### polski

**Dotyczy tylko niektórych modeli.** Aby dysk działał niezawodnie, należy go podłączyć do karty PCI eSATA lub wbudowanego złącza zewnętrznego eSATA. Jeśli nie można użyć obsługiwanego połączenia eSATA, dysk należy podłączyć do portu USB.

 1. W przypadku podłączania dysku do karty PCI eSATA pamiętaj o zainstalowaniu sterowników karty oraz sprawdź, czy karta jest poprawnie rozpoznawana przez system operacyjny.

 **UWAGA:** Dysk twardy Iomega UltraMax Pro nie wymaga instalowania specjalnych sterowników. Jest on obsługiwany przez sterowniki karty PCI eSATA. Jeśli w komputerze jest wbudowane złącze eSATA, dysk jest obsługiwany przez sterowniki systemu operacyjnego.

2. Wyłącz komputer.

 **UWAGA:** Interfejs eSATA NIE jest interfejsem plug-and-play. Przed podłączeniem i odłączeniem dysku należy zawsze wyłączyć komputer.

 3. Podłącz dostarczony zasilacz z tyłu dysku. Ustaw dysk na stabilnej powierzchni i podłącz zasilacz do gniazda zasilania.

 **UWAGA!** Aby uniknąć uszkodzenia złącza zasilania, przed podłączeniem dysku należy sprawdzić polaryzację. Aby uniknąć uszkodzenia dysku lub utraty danych, nie wolno przenosić włączonego dysku.

- 4. Znajdź odpowiedni przewód eSATA i podłącz go z tyłu dysku. **Nie wolno** podłączać dysku do komputera za pomocą więcej niż jednego przewodu.
- 5. Podłącz drugi koniec przewodu do karty PCI eSATA lub wbudowanego złącza eSATA.
- 6. Włącz dysk za pomocą przełącznika z tyłu obudowy i uruchom ponownie komputer.
- 7. Ikona dysku powinna zostać wyświetlona w oknie Mój komputer, w programie Eksplorator Windows lub na biurku w systemie Mac.

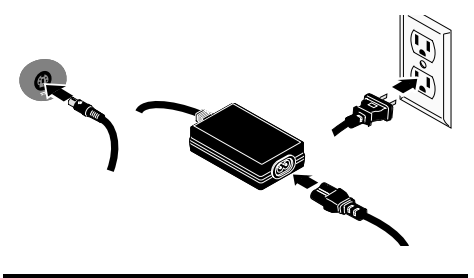

#### Ελληνικά

**Μόνο σε ορισµένα µοντέλα.** Για την καλύτερη δυνατή απόδοση, συνδέστε το δίσκο σε µια κάρτα eSATA PCI ή σε µια ενσωµατωµένη στον υπολογιστή εξωτερική υποδοχή USB 2.0. Συνδέστε το δίσκο µε σύνδεση USB αν δεν υπάρχει διαθέσιµη υποστηριζόµενη σύνδεση eSATA.

 1. Εάν κάνετε σύνδεση σε µια κάρτα eSATA PCI, βεβαιωθείτε ότι έχουν εγκατασταθεί τα προγράµµατα οδήγησης της κάρτας και ότι η κάρτα αναγνωρίζεται κανονικά από το λειτουργικό σας σύστηµα.

 Σ**ΗΜΕΙΩΣΗ:** ∆εν χρειάζεται να εγκαταστήσετε ειδικά προγράµµατα οδήγησης για το σκληρό δίσκο Iomega UltraMax Pro. Υποστηρίζεται από τα προγράµµατα οδήγησης που περιλαµβάνονται στην κάρτα eSATA PCI. Εάν ο υπολογιστής σας διαθέτει ενσωµατωµένη σύνδεση eSATA, ο δίσκος υποστηρίζεται από τα προγράµµατα οδήγησης που περιλαµβάνονται ήδη στο λειτουργικό σύστηµα.

2. Σβήστε τον υπολογιστή.

 **ΣΗΜΕΙΩΣΗ:** Η διασύνδεση eSATA ∆ΕΝ είναι plug-andplay. Πρέπει πάντα να τερµατίζετε τη λειτουργία του υπολογιστή πριν συνδέσετε ή αποσυνδέσετε το δίσκο.

 3. Συνδέστε το καλώδιο τροφοδοσίας που συνοδεύει το δίσκο στο πίσω µέρος της. Τοποθετήστε το δίσκο σε µια σταθερή επιφάνεια και συνδέστε το τροφοδοτικό σε µια πρίζα ηλεκτρικού.

 **ΠΡΟΣΟΧΗ!** Για να αποφύγετε την πρόκληση ζηµιάς στο βύσµα του τροφοδοτικού, βεβαιωθείτε ότι έχει ευθυγραµµιστεί σωστά προτού το συνδέσετε στο δίσκο. Μην µετακινείτε το δίσκο όταν ξεκινά η τροφοδοσία του, για να µην προκληθεί ζηµιά ή απώλεια δεδοµένων.

- 4. Εντοπίστε το καλώδιο eSATA και συνδέστε το στο πίσω µέρος του δίσκου. Ποτέ µην συνδέετε το δίσκο µε τον υπολογιστή µε περισσότερα του ενός καλώδια.
- 5. Συνδέστε το άλλο άκρο του καλωδίου στην κάρτα eSATA PCI ή στην ενσωµατωµένη υποδοχή eSATA.
- 6. Ανάψτε το διακόπτη τροφοδοσίας στο πίσω µέρος του δίσκου και κάντε επανεκκίνηση του υπολογιστή.
- 7. Το εικονίδιο του δίσκου πρέπει να εµφανίζεται στο φάκελο Ο Υπολογιστής µου (My Computer), στην Εξερεύνηση των Windows (Windows Explorer) ή στο γραφείο του Mac.

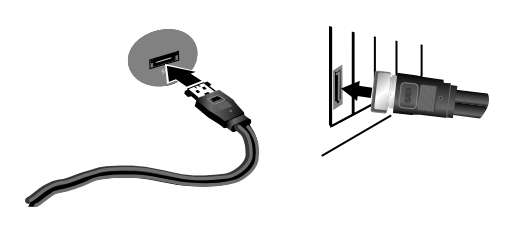

僅限某些模式。為確保發揮最佳效能,請將磁碟機接 上 eSATA PCI 卡或內建外接式 eSATA 連線。如果沒有 支援的 eSATA 連線,請將磁碟機連接到 USB。

 1. 如果您連接 eSATA PCI 卡,請確定介面卡的驅動程 式已經安裝,且您的作業系統可以正確識別該介面 卡。

 注意:您不需要為「Iomega UltraMax Pro」安裝 特別的驅動程式。包含在 eSATA PCI 卡內的驅動 程式會支援該硬碟。如果您的電腦擁有內建的 eSATA 連線,則作業系統內原本的驅動程式就會支 援該磁碟機。

2. 關閉電腦的電源。

 注意:eSATA 介面「不支援」隨插即用。在連接或 移除磁碟機之前,請務必關閉電腦的電源。

 3. 將隨附的電源供應器連接至磁碟機的背面。將磁 碟機放置在穩定表面上並將電源供應器連接到電 源插座。

 注意!為了避免電源供應器接頭損壞,在將其插到 磁碟機中之前,請確保已將其正確對齊。為避免 磁碟機資料遺失,當磁碟機電源開啟時,請勿移動 它。

- 4. 確定 eSATA 的纜線後,將該纜線連接到磁碟機背 面。將磁碟機連接到電腦時,絕對不可使用一條以 上的纜線。
- 5. 將資料纜線的另一端連接至 eSATA PCI 卡或內建 的 eSATA 連線。
- 6. 打開磁碟機背面的電源開關然後重新啟動您的電 腦。
- 7. 磁碟機圖示應顯示在「我的電腦」、Windows 「 檔案總管」或 Mac 桌面上。

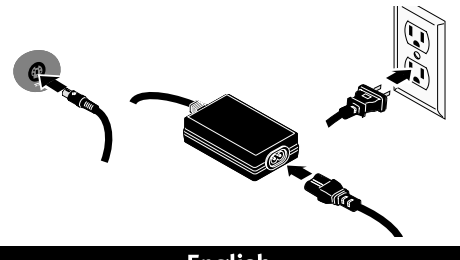

#### English

 1. Connect the included power supply to the back of the drive and to a power outlet.

 **CAUTION!** Do not move the drive while it is powered up to avoid drive damage or data loss.

- 2. Identify the appropriate cable and connect it to the back of the drive.
- 3. Connect the other end of the cable to the port on your computer. **Never** connect the drive to the computer with more than one cable.
- 4. If the drive does not appear on your computer, refer to Troubleshooting (page 16).

 **NOTE:** The FireWire/USB drive ships preformatted HFS+ (Mac OS) and must be reformatted for use with Windows (see instructions on page 16). The eSATA/USB drive ships preformatted FAT32 and does not require reformatting.

#### **Deutsch**

 1. Schließen Sie das mitgelieferte Netzteil an der Rückseite des Laufwerks und an eine Steckdose an.

 **ACHTUNG!** Bewegen Sie das Laufwerk während des Einschaltvorgangs nicht, um Laufwerkbeschädigungen oder Datenverluste zu vermeiden.

- 2. Wählen Sie das richtige Kabel aus, und schließen Sie es an der Laufwerksrückseite an.
- 3. Verbinden Sie das andere Ende des Kabels mit dem Anschluss des Computers. Schließen Sie das Laufwerk **niemals** mit mehr als einem Kabel am Computer an.
- 4. Falls das Laufwerk auf Ihrem System nicht angezeigt wird, lesen Sie den Abschnitt "Fehlerbehebung" (Seite 19).

 **HINWEIS:** Das FireWire-/USB-Laufwerk ist bei der Auslieferung mit HFS+ (Mac OS) vorformatiert und muss für den Gebrauch unter Windows erneut formatiert werden (siehe Anweisungen auf Seite 18). Das eSATA-/USB-Laufwerk ist bei der Auslieferung mit FAT32 vorformatiert und muss nicht erneut formatiert werden.

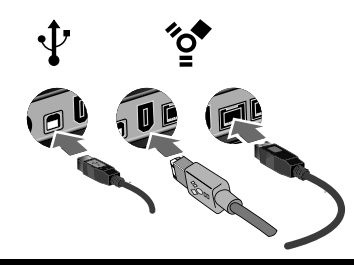

#### **Français**

 1. Connectez l'alimentation fournie à l'arrière du disque, puis connectez-la à une prise secteur.

 **ATTENTION !** Ne déplacez pas le disque lorsqu'il est sous tension pour éviter tout dommage ou perte de données.

- 2. Identifiez le câble approprié et connectez-le à l'arrière du disque.
- 3. Connectez l'autre extrémité du câble au port de votre ordinateur. Ne connectez **JAMAIS** le disque à l'ordinateur à l'aide de plusieurs câbles.
- 4. Si l'icône du disque n'apparaît pas sur votre ordinateur, consultez la rubrique Dépannage (page 17).

 **REMARQUE :** le disque FireWire/USB est livré préformaté HFS+ (MAC OS) et doit être reformaté pour une utilisation sous Windows (voir les instructions à la page 17). Le disque eSATA/USB est livré préformaté FAT32 et ne nécessite aucun reformatage.

#### Italiano

 1. Collegare l'alimentatore in dotazione al retro dell'unità e inserirlo in una presa di corrente.

 **ATTENZIONE!** Non spostare l'unità mentre è accesa per evitare danni o perdite di dati.

- 2. Individuare il cavo appropriato e collegarlo al retro dell'unità.
- 3. Collegare l'altra estremità del cavo alla porta del computer. **Evitare** di collegare l'unità al computer utilizzando più di un cavo.
- 4. Se l'unità non risulta presente nel computer, fare riferimento a Risoluzione dei problemi (pagina 19).

 **NOTA:** l'unità viene fornita preformattata HFS+ (Mac OS); riformattare l'unità per l'utilizzo con Windows (vedere le istruzioni a pag. 20). l'unità SATA/USB viene fornita preformattata FAT32 e non richiede formattazione.

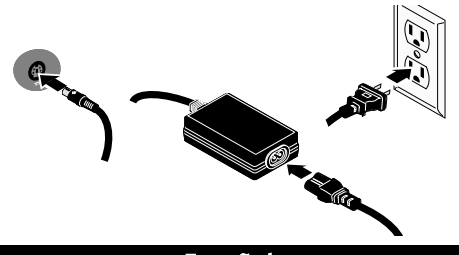

#### Español

 1. Conecte la fuente de alimentación suministrada a la parte posterior de la unidad y a la toma de alimentación.

 **PRECAUCIÓN:** No mueva la unidad mientras esté encendida para evitar posibles daños en la unidad o la pérdida de datos.

- 2. Identifique el cable adecuado y conéctelo a la parte posterior de la unidad.
- 3. Conecte el otro extremo del cable al puerto del equipo. **Nunca** conecte la unidad al equipo con más de un cable.
- 4. Si la unidad no aparece en el equipo, consulte Solución de problemas (página 20).

 **NOTA:** La unidad FireWire/USB se entrega con el formato HFS+ (Mac OS) y se debe volver a formatear para utilizarla con Windows (consulte las instrucciones de la página 20). La unidad eSATA/USB se entrega con el formato FAT32 y no requiere volver a formatearla.

#### **Nederlands**

 1. Sluit het ene uiteinde van de meegeleverde voeding aan op de achterkant van de drive en het andere op een stopcontact.

 **WAARSCHUWING!** Verplaats de drive niet wanneer deze van stroom is voorzien, om beschadigingen of gegevensverlies te voorkomen.

- 2. Neem de geschikte kabel en sluit die aan op de achterkant van de drive.
- 3. Sluit het andere uiteinde van de kabel aan op de poort van de computer. Sluit de drive **nooit** met meer dan één kabel aan op de computer.
- 4. Als het pictogram van de drive niet wordt weergegeven, raadpleegt u Problemen oplossen (pagina 23).

 **OPMERKING:** De FireWire/USB-drive wordt vooraf geformatteerd als HFS+ (Mac OS) en zodanig geleverd en moet opnieuw worden geformatteerd voor gebruik met Windows (zie instructies op pagina 24). De eSATA/USB-drive wordt vooraf geformatteerd als FAT32 en zodanig geleverd en hoeft niet opnieuw te worden geformatteerd.

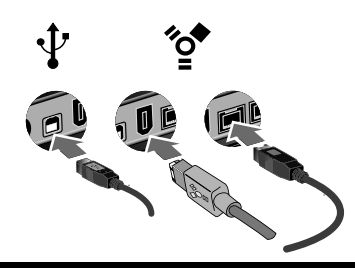

### **Português**

 1. Conecte a fonte de alimentação fornecida à parte traseira da unidade e depois a uma tomada elétrica.

 **CUIDADO!** Não mova a unidade enquanto ela estiver ligada para evitar danos à mesma ou perda de dados.

- 2. Identifique o cabo apropriado e conecte-o à parte traseira da unidade.
- 3. Conecte a outra extremidade do cabo à porta do seu computador. **Nunca** conecte a unidade ao computador através de mais de um cabo.
- 4. Se a unidade não aparecer no seu computador, consulte a seção Solução de problemas (página 22). **OBS:** A unidade FireWire/USB é enviada préformatada com HFS+ (Mac OS) e precisa ser reformatada para uso com Windows (consulte as instruções na página 22). A unidade eSATA/USB é enviada pré-formatada com FAT32 e não precisa ser reformatada.

#### Svenska

 1. Anslut den medföljande strömkabeln till enhetens baksida och koppla den därefter till ett strömuttag.

 **VARNING!** Flytta inte enheten när den har startats för att undvika att den skadas eller att data går förlorade.

- 2. Lokalisera rätt kabel och anslut den till uttaget på baksidan av enheten.
- 3. Anslut den andra änden av kabeln till porten på datorn. Anslut **aldrig** enheten till datorn med mer än en kabel.
- 4. Om drivrutinen inte visas på datorn, se felsökningsavsnittet.

 **OBS:** FireWire-/USB-drivrutinen levereras förformaterad för HFS+ (Mac OS) och måste omformateras för användning med Windows. eSATA-/USB-drivrutinen levereras förformaterad för FAT32 och kräver ingen omformatering.

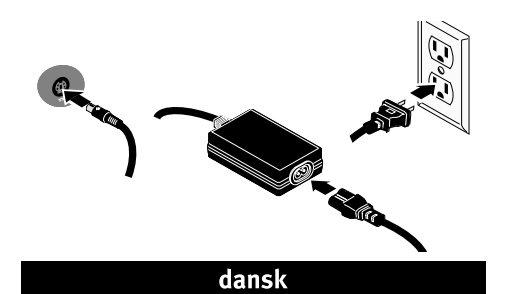

 1. Sæt stikket fra den medfølgende strømforsyning i på bagsiden af drevet, og sæt derefter den anden ende i en stikkontakt.

 **Forsigtig!** Hvis du vil undgå at beskadige drevet eller miste data, må du ikke flytte drevet, mens det startes.

- 2. Find det korrekte kabel, og sæt det i på bagsiden af drevet.
- 3. Slut den anden ende af kablet til porten på computeren. Slut **aldrig** drevet til computeren med mere end ét kabel.
- 4. Hvis drevet ikke vises på computeren, henvises du til Fejlfinding.

 B**emærk!** FireWire/USB-drevet leveres præformateret med HFS+ (Mac OS) og skal omformateres til brug med Windows. eSATA/ USB-drevet leveres præformateret med FAT32 og kræver ikke omformatering.

#### suomi

 1. Kytke laitteen mukana toimitettu virtalähde aseman takaosaan ja pistorasiaan.

 **VAROITUS:** Älä irrota asemaa, kun sen virta on kytkettynä. Näin vältät aseman vaurioitumisen ja tietojen katoamisen.

- 2. Etsi oikea kaapeli ja kytke se aseman takaosaan.
- 3. Kytke kaapelin toinen pää tietokoneen porttiin. Kytke kiintolevy tietokoneeseen vain yhdellä kaapelilla.
- 4. Jos asemaa ei löydy tietokoneelta, katso Vianmääritys.

 **HUOM:** FireWire-/USB- asema on esialustettu HFS+ (Mac OS) -muotoon ja se on alustettava uudelleen Windows-käyttöjärjestelmää varten. FAT32-muotoon esialustettuja eSATA-/USB-asemia ei tarvitse alustaa uudelleen.

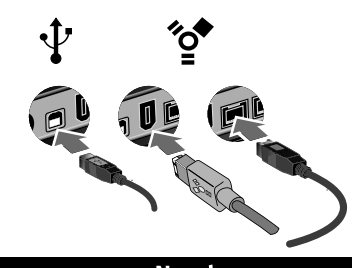

#### **Norsk**

 1. Koble til den medfølgende strømforsyningen på baksiden av stasjonen, og deretter til en stikkontakt.

 **FORSIKTIG!** For å unngå skade på stasjonen eller tap av data må ikke stasjonen flyttes mens den er slått på.

- 2. Finn frem den riktige kabelen og koble den til på baksiden av stasjonen.
- 3. Koble den andre enden av kabelen til porten på datamaskinen. Koble **aldri** stasjonen til datamaskinen med mer enn én kabel.
- 4. Hvis stasjonen ikke vises på datamaskinen, se Problemløsing.

 **MERK:** FireWire/USB-stasjonen leveres ferdig formatert med HFS+ (Mac OS) og må omformateres for bruk sammen med Windows. eSATA/USB-stasjonen leveres ferdig formatert med FAT32 og krever ikke omformatering.

#### Magyar

 1. Csatlakoztassa a mellékelt tápegységet a meghajtó hátuljához és a konnektorhoz.

 **VIGYÁZAT!** Bekapcsolás közben ne mozgassa a meghajtót, így elkerülheti az esetleges sérüléseket és adatvesztéseket.

- 2. Keresse meg a megfelelő kábelt, majd csatlakoztassa a meghajtó hátuljához.
- 3. A kábel másik végét csatlakoztassa a számítógép egyik portjához. A meghajtó és a számítógép csatlakoztatásához **soha** ne használjon egynél több kábelt.
- 4. Ha a meghajtó nem jelenik meg a számítógépen, olvassa el a Hibaelhárítás című részt.

 **Megjegyzés:** A FireWire/USB meghajtó HFS+ (Mac OS) rendszerhez előformázva kerül szállításra, és Windows operációs rendszeren történő használathoz újra kell formázni. Az eSATA/USB meghajtó FAT32 rendszerhez előformázva kerül szállításra, és nem igényel újraformázást.

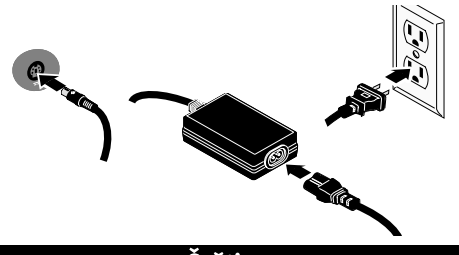

#### Čeština

 1. Pomocí přiloženého adaptéru připojte diskové pole k elektrické síti.

 **UPOZORNĚNÍ!** Nepřemísťujte zapnuté diskové pole. Hrozí poškození disků a ztráta dat.

- 2. Najděte příslušný kabel a připojte jej do zadní části jednotky.
- 3. Připojte druhý konec kabelu k portu v počítači. **Nikdy** nepřipojujte jednotku k počítači pomocí více než jednoho kabelu.
- 4. Neobjeví-li se diskové pole v počítači, postupujte podle pokynů uvedených v části Vyhledání a odstranění závad.

 **POZNÁMKA:** Diskové pole FireWire/USB se dodává naformátované jako HFS+ (Mac OS) a pro použití se systémem Windows se musí znovu naformátovat. Diskové pole eSATA/USB se dodává naformátované jako FAT32 a nevyžaduje další formátování.

#### Ελληνικά

 1. Συνδέστε το τροφοδοτικό που συνοδεύει το δίσκο στο πίσω µέρος του και σε µια πρίζα ηλεκτρικού.

 **ΠΡΟΣΟΧΗ!** Μην µετακινείτε το δίσκο όταν ξεκινά η τροφοδοσία του, για να µην προκληθεί ζηµιά ή απώλεια δεδοµένων.

- 2. Εντοπίστε το κατάλληλο καλώδιο και συνδέστε το στο πίσω µέρος του δίσκου.
- 3. Συνδέστε το άλλο άκρο του καλωδίου σε µια υποδοχή στον υπολογιστή σας. Ποτέ µην συνδέετε το δίσκο µε τον υπολογιστή µε περισσότερα του ενός καλώδια.
- 4. Αν δεν εµφανιστεί ο δίσκος στον υπολογιστή σας, ανατρέξτε στην ενότητα Troubleshooting (Αντιµετώπιση προβληµάτων).

 **ΣΗΜΕΙΩΣΗ:** Ο δίσκος FireWire/USB παραδίδεται µε εκ των προτέρων διαµόρφωση HFS+ (Mac OS) και, για να χρησιµοποιηθεί στα Windows, πρέπει να διαµορφωθεί εκ νέου. Ο δίσκος eSATA/USB παραδίδεται µε εκ των προτέρων διαµόρφωση FAT32 και δεν απαιτεί εκ νέου διαµόρφωση.

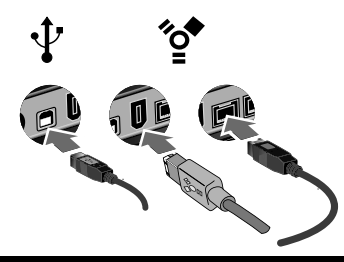

#### polski

 1. Podłącz dostarczony zasilacz do gniazda z tyłu dysku oraz do gniazda zasilania.

 **UWAGA!** Aby uniknąć uszkodzenia dysku lub utraty danych, nie wolno przenosić włączonego napędu.

- 2. Znajdź odpowiedni przewód i podłącz go z tyłu napędu.
- 3. Podłącz drugi koniec przewodu do portu w komputerze. **Nie wolno** podłączać napędu do komputera za pomocą więcej niż jednego przewodu.
- 4. Jeżeli napęd nie jest widoczny w komputerze, zapoznaj się z częścią Rozwiązywanie problemów.

 **UWAGA:** Napęd FireWire/USB jest wysyłany w stanie wstępnie sformatowanym HFS+ (system operacyjny Mac OS) i musi zostać ponownie sformatowany w przypadku wykorzystywania w systemie Windows. Napęd eSATA/USB jest dostarczany wstępnie sformatowany w systemie FAT32 i nie wymaga ponownego formatowania.

1. 將隨附的電源供應器接到磁碟機背面,再接到電源 插座。

 注意!為避免磁碟機資料遺失,當磁碟機電源開啟 時,請勿移動它。

- 2. 確定正確的纜線後,將該纜線連接到磁碟機背面。
- 3. 將纜線的另一端連接到您電腦上的連接埠。將磁 碟機連接到電腦時,絕對不可使用一條以上的纜 線。
- 4. 若電腦上未出現磁碟機圖示,請參閱疑難排解。 注意:FireWire/USB 磁碟機出廠時預先格式化成 HFS+ (Mac OS) 格式,使用於 Windows 時,必須重 新格式化。eSATA/USB 磁碟機出廠時預先格式化 成 FAT32 格式,不需要重新格式化。

### **English**

### **Using Your Drive**

**NOTE:** If you need additional instructions or troubleshooting help, see the user's manual on the Solutions CD.

#### **Volume Configuration**

The Iomega UltraMax Pro drive ships configured as a striped (RAID 0) volume, which appears as a single disk on the computer system. You can configure your Iomega UltraMax Pro Hard Drive to support several different volume types. See the HTML User's Manual on the Solutions CD for detailed descriptions of these configuration options and for instructions on setting the configuration switches.

**CAUTION!** Changing the volume configuration will erase all existing data! If you have files on the drive you want to save, move them to another drive before changing the configuration. Do **NOT** change the configuration switches while the drive is powered up.

#### **Disconnecting the Drive**

**CAUTION!** To prevent data loss, do not disconnect the drive during data transfer (activity light flashing).

**eSATA Users:** Always turn off power to the drive and computer before disconnecting.

#### **Backing Up with Your Drive**

Iomega recommends periodic system backups and more frequent data backups to ensure that your critical data is always protected. The frequency of your backup should depend on the importance of your data. To protect your data, you can simply drag and drop copies of your critical files onto the drive, or you can use backup software to schedule regular backups.

### **Troubleshooting**

#### **Drive does not appear in My Computer or Windows Explorer or on the Mac Desktop**

- Try rebooting your computer.
- Check all connections.
- Make sure the drive is receiving power (check if the status light is on). Make sure the power switch is on.
- Make sure you are using the cable that came with your drive.
- Make sure the drive is connected to only one interface.

#### **PC Users: Formatting the Iomega UltraMax Pro FireWire/USB Hard Drive for Windows®**

FireWire/USB models ship preformatted HFS+ (Mac OS). If you are using the drive on a Windows PC and the drive is not recognized, reformat the drive to either NTFS or FAT32.

**CAUTION!** Reformatting the Iomega UltraMax Pro drive will erase all existing data on the drive.

- 1. Connect the Iomega UltraMax Pro FireWire/USB drive to your computer.
- 2. Open Windows Disk Management (right click on **My Computer**, select **Manage**, and click on **Disk Management**).
- 3. **If the Disk Wizard opens**, click **Next**. Select the disk, click **Next**, then **Finish**.

 **If the Wizard does not open**, locate the drive in the lower list. Look for a disk that does not show a drive letter or file system. Right click on the drive name and select **Initialize Disk** (Windows XP) or **Write Signature** (Windows 2000), then **OK**.

- 4. The drive will now appear as **Unallocated** and the bar will be black. Right click on the black bar and select **New Partition** (Windows XP) or **Create Partition** (Windows 2000).
- 5. When the Partition Wizard opens, click **Next**.
- 6. Verify that the partition type is **Primary partition** and click **Next**.
- 7. Leave the maximum disk space selected and click **Next**.
- 8. Assign the next drive letter available and click **Next**.
- 9. To format the drive with an NTFS file system, click **Next**, then click **Finish**. The drive will be ready to use when the format completes.

**NOTE:** If you want to use the drive with other operating systems, use the **Iomega FAT32 Formatter** located on the CD to change the format to FAT32 (needed for cross-platform compatibility). If you need detailed instructions, check the Support and Downloads area on **www.iomega.com**.

#### **PC will not start up**

If your PC will not start up when the drive is connected, there is probably a conflict with the computer. To work around this problem, power off the drive when starting the computer. Power on the drive after the computer finishes starting up.

### **Complete User's Manual**

A complete user's manual in HTML format is available on the Support & Downloads area on **www.iomega.com**.

#### **Français**

### **Utilisation du lecteur**

**REMARQUE:** Si vous avez besoin d'instructions complémentaires ou d'une aide au dépannage, reportez-vous au guide de l'utilisateur sur le CD Solutions.

#### **Configuration du volume**

Le disque Iomega UltraMax Pro est configuré en tant que volume réparti (RAID 0) qui s'affiche comme disque unique sur le système. Votre disque dur Iomega UltraMax Pro peut être configuré pour prendre en charge différents types de volumes. Consultez le guide de l'utilisateur au format HTML sur le CD Solutions pour obtenir des descriptions détaillées de ces options de configuration et pour obtenir des instructions sur les paramètres de l'alternance de configuration.

**ATTENTION !** La modification de la configuration du volume efface toutes les données existantes ! Si le disque contient des fichiers que vous voulez sauvegarder, déplacez-les sur un autre disque avant de modifier la configuration. Ne modifiez **PAS** la configuration lorsque le disque est alimenté.

#### **Déconnexion du lecteur**

**ATTENTION !** Pour éviter toute perte de données, ne déconnectez pas le lecteur pendant un transfert de données (voyant d'activité clignotant).

**Utilisateurs de eSATA :** mettez toujours le lecteur et l'ordinateur hors tension avant la déconnexion.

#### **Sauvegarder avec votre disque dur**

Iomega recommande d'effectuer des sauvegardes régulières du système et des sauvegardes fréquentes de données pour assurer la protection permanente de vos données les plus importantes. La périodicité des sauvegardes dépend directement de l'importance des données à sauvegarder. Pour protéger vos données, copiez vos fichiers les plus importants sur le disque par simple glisser-déplacer ou utilisez le logiciel de sauvegarde pour programmer des sauvegardes régulières.

### **Dépannage**

#### **Le lecteur n'apparaît pas dans le Poste de travail, l'Explorateur Windows ou sur le bureau du Mac.**

- Redémarrez votre ordinateur.
- Vérifiez toutes les connexions.
- Assurez-vous que le disque est alimenté (vérifiez que le voyant d'état est allumé). Assurez-vous que l'interrupteur d'alimentation est sous tension.
- Assurez-vous que vous utilisez le câble fourni avec le disque.
- Assurez-vous que le disque est connecté à une seule interface.

#### **Utilisateurs de PC : Formatage du lecteur de disque dur FireWire/USB Iomega UltraMax Pro pour Windows**

Les modèles de FireWire/USB sont livrés préformatés au format HFS+ (Mac OS). Si vous utilisez le disque dur sur un PC Windows et qu'il n'est pas reconnu, vous devez reformater le disque dur au format NTFS ou FAT32.

**ATTENTION !** Le reformatage du lecteur efface toutes les données existantes !

- 1. Connectez le lecteur Iomega UltraMax Pro FireWire/USB à votre ordinateur.
- 2. Ouvrez l'utilitaire de gestion des disques de Windows (cliquez avec le bouton droit de la souris sur **Poste de travail**, Gérer, puis **Gestion des disques**).
- 3. **Si l'Assistant lecteur s'ouvre**, cliquez sur **Suivant**. Sélectionnez le lecteur, cliquez sur **Suivant** puis sur **Terminer**.

 **Si l'Assistant ne s'ouvre pas**, recherchez le lecteur dans la liste inférieure. Recherchez un disque ne présentant ni lettre de lecteur ni système de fichiers. Cliquez avec le bouton droit de la souris sur le nom du lecteur et sélectionnez **Initialiser le lecteur** (Windows XP) ou **Ecrire une signature** (Windows 2000) puis **OK**.

- 4. Le disque apparaît comme **Non attribué** et la barre doit être noire. Cliquez avec le bouton droit sur la barre noire et sélectionnez **Nouvelle partition** (Windows 2000) ou **Créer une partition** (Windows XP).
- 5. Lorsque l'Assistant Création de partition s'ouvre, cliquez sur **Suivant**.
- 6. Vérifiez que le type de partition sélectionné est bien **Partition primaire**, puis cliquez sur **Suivant**.
- 7. Sélectionnez l'espace disque maximum disponible et cliquez sur **Suivant**.
- 8. Attribuez la prochaine lettre de lecteur disponible au disque et cliquez sur **Suivant**.
- 9. Pour formater le disque avec système de fichiers NTFS, cliquez sur **Suivant**, puis sur **Terminer**. Le disque peut être utilisé dès que le formatage est terminé.

**REMARQUE :** Si vous souhaitez utiliser le disque avec d'autres systèmes d'exploitation, utilisez le **Iomega Fat32 Formatter** situé sur le CD pour formater le disque au format FAT32 (requis pour la compatibilité multiplate-forme). Pour obtenir des instructions détaillées, consultez la section Assistance et téléchargements du site **www.iomega.com**.

#### **L'ordinateur ne démarre pas**

Si votre ordinateur ne démarre pas lorsque le disque est connecté, il existe très certainement un conflit avec l'ordinateur. Afin de résoudre ce problème, éteignez le disque lorsque vous démarrez l'ordinateur. Allumez le disque après avoir démarré l'ordinateur.

### **Guide complet de l'utilisateur**

Un guide de l'utilisateur complet est disponible au format HTML dans la section Support et Téléchargement du site **www.iomega.com**.

#### **Deutsch**

## **Verwenden des Laufwerks**

**HINWEIS:** Zusätzliche Anweisungen und Informationen zur Fehlerbehebung finden Sie im Benutzerhandbuch auf der Solutions-CD.

#### **Volumekonfiguration**

Das Iomega UltraMax Pro-Laufwerk ist werksseitig als Striping-Volume (RAID 0) konfiguriert und wird daher auf dem Computer als einzelner Datenträger angezeigt. Sie können das Iomega UltraMax Pro-Festplattenlaufwerk so konfigurieren, dass es die unterschiedlichsten Volumetypen unterstützt. Ausführliche Beschreibungen zu diesen Konfigurationsoptionen sowie Anweisungen zum Festlegen der Konfigurationsswitches finden Sie im HTML-Benutzerhandbuch auf der Lösungs-CD.

**ACHTUNG:** Bei einer Änderung der Volumekonfiguration werden sämtliche vorhandenen Daten gelöscht! Sollten Sie Dateien auf dem Laufwerk haben, die Sie speichern möchten, verschieben Sie diese auf ein anderes Laufwerk, bevor Sie die Schaltereinstellungen ändern. Ändern Sie **NICHT** die Konfigurationsswitches, während das Laufwerk hochgefahren ist.

#### **Trennen des Laufwerks vom System**

**ACHTUNG!** Um Datenverluste zu vermeiden, trennen Sie das Laufwerk während der Datenübertragung (wenn Aktivitätsanzeige blinkt) nicht vom Computer.

**eSATA-Benutzer:** Müssen Sie das Laufwerk und den Computer immer vor dem Trennen der Verbindung abschalten.

#### **Mit dem Iomega Laufwerk auf Nummer Sicher**

Es empfiehlt sich, das System regelmäßig und die Daten noch häufiger zu sichern, um den ständigen Schutz Ihrer wichtigen Daten zu gewährleisten. Wie oft Sie eine Sicherung vornehmen, hängt jeweils von der Wichtigkeit Ihrer Daten ab. Sie können die Daten auf einfache Weise sichern, indem Sie Kopien derselben durch Ziehen und Ablegen auf das Laufwerk kopieren. Alternativ dazu bietet die Sicherungssoftware die Möglichkeit, eine regelmäßige Sicherung zu planen.

### **Fehlerbehebung**

#### **Laufwerk wird nicht im Arbeitsplatz, dem Windows Explorer oder auf dem Mac-Desktop angezeigt**

- Führen Sie probeweise einen Neustart des Computers durch.
- Überprüfen Sie alle Verbindungen.
- Kontrollieren Sie anhand des Statuslämpchens, ob das Laufwerk mit Strom versorgt wird. Stellen Sie sicher, dass der Hauptschalter eingeschaltet ist.
- Achten Sie darauf, dass Sie das mit dem Laufwerk gelieferte Kabel verwenden.
- Vergewissern Sie sich, dass das Laufwerk nur an eine Schnittstelle angeschlossen ist.

#### **PC-Benutzer mit FireWire/USB-Laufwerk: Formatieren unter Windows**

Die FireWire/USB Modelle sind ab Werk auf HFS+ (Mac OS) vorformatiert. Wenn Sie das Laufwerk unter Windows betreiben und dieses nicht erkannt wird, müssen Sie es entweder auf NTFS oder auf FAT32 umformatieren.

**ACHTUNG!** Bei einer Neuformatierung des Laufwerks werden sämtliche vorhandenen Daten gelöscht!

- 1. Schließen Sie das Iomega UltraMax Pro FireWire/USB-Laufwerk am Computer an.
- 2. Öffnen Sie die Windows Datenträgerverwaltung (mit rechter Maustaste auf **Arbeitsplatz** klicken, **Verwalten** wählen und dann auf **Datenträgerverwaltung** klicken).
- 3. **Falls der Assistent für die Datenträgerinitialisierung gestartet wird**, klicken Sie auf **Weiter**. Wählen Sie den Datenträger aus. Klicken Sie auf **Weiter** und dann auf **Fertig stellen**.

 **Falls der Assistent für die Datenträgerinitialisierung nicht gestartet wird**, suchen Sie das Laufwerk in der unteren Liste. Suchen Sie nach einem Datenträger, bei dem kein Laufwerksbuchstabe oder Dateisystem angezeigt wird. Klicken Sie mit der rechten Maustaste auf den Laufwerksnamen und wählen Sie dann **Datenträger initialisieren** (Windows XP) oder **Signatur schreiben** (Windows 2000). Klicken Sie anschließend auf **OK**.

- 4. Das Laufwerk wird dann als **Nicht zugeordnet** angezeigt und der Balken schwarz dargestellt. Klicken Sie mit der rechten Maustaste Right auf den schwarzen Balken und wählen Sie **Neue Partition** (Windows XP) oder **Partition erstellen** (Windows 2000).
- 5. Sobald der Assistent zum Erstellen neuer Partitionen geöffnet wird, klicken Sie auf **Weiter**.
- 6. Überprüfen Sie, ob es sich beim Partitionstyp um **Primäre Partition** handelt, und klicken Sie auf **Weiter**.
- 7. Lassen Sie die Auswahl (maximaler Speicherplatz ) stehen und klicken Sie auf **Weiter**.
- 8. Ordnen Sie der Festplatte den nächsten Laufwerksbuchstaben zu und klicken Sie auf **Weiter**.
- 9. Um das Laufwerk mit einem NTFS-Dateisystem zu formatieren, klicken Sie auf **Weiter** und dann auf **Fertig stellen**. Sobald die Formatierung abgeschlossen ist, können Sie das Laufwerk verwenden.

**HINWEIS:** Falls Sie das Laufwerk mit anderen Betriebssystemen verwenden möchten, können Sie das Format mit dem **Iomega FAT32-Formatter** auf der CD in FAT32 ändern (für Kompatibilität zwischen verschiedenen Plattformen erforderlich). Wenn Sie ausführliche Anweisungen wünschen, rufen Sie den Bereich **Support und Downloads** unter **www.iomega.com** auf.

#### **Der PC lässt sich nicht starten**

FWenn sich Ihr PC mit dem angeschlossenen Laufwerk nicht starten lässt, besteht wahrscheinlich ein Konflikt mit dem Computer. Sie können dieses Problem umgehen, indem Sie das Laufwerk beim Starten des Computers ausschalten. Nach dem Starten des Computers schalten Sie das Laufwerk ein.

### **Benutzerhandbuch (vollständig)**

Im Bereich "Support & Downloads" unter **www.iomega.com** steht Ihnen ein vollständiges Benutzerhandbuch im HTML-Format zur Verfügung.

### Italiano

### **Uso dell'unità**

**NOTA:** per ulteriori istruzioni relative all'installazione o per informazioni sulla risoluzione dei problemi, consultare il manuale dell'utente disponibile nel CD Soluzioni.

#### **Configurazione del volume**

L'unità Iomega UltraMax Pro viene fornita come volume striped (RAID 0), visualizzato sul computer come disco singolo. È possibile configurare l'unità Iomega UltraMax Pro Hard Drive per supportare diversi tipi di volumi. Per una descrizione dettagliata delle opzioni di configurazione disponibili e istruzioni sull'impostazione dei selettori di configurazione, consultare il Manuale dell'utente in formato HTML contenuto nel CD Soluzioni.

**ATTENZIONE!** La modifica della configurazione del volume provoca l'eliminazione dei dati esistenti! Se i file che si intende salvare risiedono sull'unità, spostarli su un'altra unità prima di modificare la configurazione. **NON** modificare i selettori di configurazione quando l'unità è accesa.

#### **Scollegamento dell'unità**

**ATTENZIONE!** Per evitare che si verifichino perdite di dati, non scollegare l'unità durante il trasferimento di informazioni (la spia verde di attività lampeggia).

**Utenti PC:** Prima di scollegarla, ricordarsi sempre di spegnere sia l'unità che il computer.

#### **Backup con le unità Iomega**

Iomega consiglia di eseguire backup di sistema periodici e backup di dati più frequenti per garantire che i dati essenziali siano sempre protetti. La frequenza dei backup varia in base all'importanza dei dati da memorizzare. Per proteggere i dati, è sufficiente selezionare e trascinare copie dei dati più importanti sull'unità, oppure utilizzare il software incluso per pianificare l'esecuzione di backup a intervalli regolari.

## **Risoluzione dei problemi**

#### **L'icona dell'unità non viene visualizzata in Risorse del computer, Esplora risorse di Windows o sulla Scrivania Mac.**

- Provare a riavviare il computer.
- Controllare i collegamenti.
- Assicurarsi che l'unità sia alimentata verificando che la spia sia accesa. Assicurarsi che l'interruttore di alimentazione sia acceso.
- Assicurarsi di utilizzare il cavo fornito in dotazione con l'unità.
- Accertarsi che l'unità sia collegata a una sola interfaccia.

#### **Utenti PC: formattazione dell'unità a disco rigido Iomega UltraMax Pro FireWire/USB per Windows**

I modelli di FireWire/USB vengono forniti preformattati HFS+ (Mac OS). Se si usa l'unità su un PC Windows e non viene riconosciuta, riformattare l'unità in NTFS o FAT32.

**ATTENZIONE!** La riformattazione dell'unità provoca l'eliminazione dei dati esistenti!

- 1. Collegare l'unità Iomega UltraMax Pro FireWire/USB al computer.
- 2. Aprire Gestione disco di Windows (fare clic con il pulsante destro del mouse su **Risorse del computer**, selezionare **Gestisci**, quindi fare clic su **Gestione disco**).
- 3. **Quando si avvia l'Installazione guidata disco**, scegliere **Avanti**. Selezionare il disco, fare clic su **Avanti**, quindi su **Fine**.

 **Se la procedura guidata non si avvia**, cercare l'unità nella parte inferiore dell'elenco. Cercare un disco senza lettera di unità o file system. Fare clic con il pulsante destro del mouse sul nome dell'unità e selezionare **Inizializza disco** (Windows XP) o **Riporta la firma** (Windows 2000), quindi scegliere **OK**.

- 4. A questo punto l'unità apparirà come **Non allocata** e la barra diventerà nera. Fare clic con il pulsante destro del mouse sulla barra nera, quindi selezionare **Nuova partizione** (Windows XP) o **Crea partizione** (Windows 2000).
- 5. Quando si apre la Procedura guidata di partizione, fare clic su **Avanti**.
- 6. Accertarsi che la tipologia di partizione sia impostata su **Partizione primaria**, quindi fare clic su **Avanti**.
- 7. Lasciare selezionato lo spazio massimo su disco e fare clic su **Avanti**.
- 8. Assegnare la successiva lettera di unità disponibile e fare clic su **Avanti**.
- 9. Per formattare l'unità con un file system NTFS, fare clic su **Avanti**, quindi su **Fine**. L'unità potrà essere utilizzata al termine della formattazione.

**NOTA:** se si desidera utilizzare l'unità con altri sistemi operativi, utilizzare il programma **Iomega FAT32 Formatter**  contenuto nel CD per modificare la formattazione in FAT32 (richiesta per compatibilità tra diverse piattaforme). Per ulteriori informazioni, visitare la sezione **Supporto tecnico e download** sul sito **www.iomega.com**.

#### **Il computer non si avvia**

Se il PC non si avvia quando l'unità è collegata, è possibile che esista un conflitto tra l'unità e il computer. Per risolvere il problema, spegnere l'unità quando si accende il computer. Accendere l'unità dopo l'avvio del computer.

### **Manuale completo dell'utente**

Nell'area assistenza e download del sito Web **www.iomega.com** è disponibile il manuale completo dell'utente in formato HTML.

### **Español**

### **Uso de la unidad**

**NOTA:** Si desea obtener instrucciones adicionales o la ayuda de solución de problemas, consulte el manual del usuario incluido en el CD de Soluciones.

#### **Configuración de volumen**

La unidad Iomega UltraMax Pro viene configurada como volumen agrupado (RAID 0), que aparece como un solo disco en el sistema del ordenador. Puede configurar su disco duro Iomega UltraMax Pro para que admita diferentes tipos de volúmenes. Consulte el Manual del usuario HTML en el CD de soluciones para ver descripciones detalladas de estas opciones de configuración, así como instrucciones sobre como definir los interruptores de configuración.

**PRECAUCIÓN:** Si cambia la configuración de volumen se borrarán todos los datos existentes. Si tiene archivos en la unidad que desee conservar, muévalos a otra unidad antes de cambiar la configuración. **NO** cambie los interruptores de configuración con la unidad encendida.

#### **Desconexión de la unidad**

**PRECAUCIÓN:** Para impedir la pérdida de datos, no desconecte la unidad durante el proceso de transferencia de datos (la luz de actividad parpadea).

**Usuarios de PC:** Apague siempre la unidad y el ordenador antes de desconectarla.

#### **Realización de copias de seguridad con la unidad**

Iomega recomienda realizar con periodicidad copias de seguridad del sistema y copias de seguridad más frecuentes de los datos para garantizar que los datos importantes estén siempre protegidos. La frecuencia de las copias de seguridad dependerá de la importancia de los datos. Para proteger los datos, no tiene más que arrastrar y soltar copias de los archivos importantes en la unidad o utilizar el software de copia de seguridad para programar copias de seguridad regulares.

### **Solución de problemas**

#### **La unidad no aparece en Mi PC, el Explorador de Windows o en el escritorio de Mac.**

- Inténtelo reiniciando el equipo.
- Compruebe todas las conexiones.
- Asegúrese de que la unidad recibe alimentación (compruebe si la luz de estado está encendida). Asegúrese de que el interruptor de encendido está en posición de encendido.
- Asegúrese de que está utilizando el cable que se incluye con la unidad.
- Asegúrese de que la unidad está conectada a una sola interfaz.

#### **Usuarios de PC: Formateo de la unidad de disco duro Iomega UltraMax Pro FireWire/USB para Windows**

Los modelos de FireWire/USB vienen preformateados con formato HFS+ (Mac OS). Si utiliza la unidad en un PC con Windows y el sistema no reconoce la unidad, vuelva a formatearla con formato NTFS o FAT32.

**PRECAUCION:** Al volver a formatear la unidad, se borrarán todos los datos existentes.

- 1. Conecte la unidad Iomega UltraMax Pro FireWire/USB al ordenador.
- 2. Abra Administración de discos de Windows (haga clic con el botón derecho del ratón en **Mi PC**, seleccione **Administrar** y, a continuación, haga clic en **Administración de discos**).
- 3. **Si se abre el asistente para discos**, haga clic en **Siguiente**. Seleccione el disco, haga clic en **Siguiente** y, a continuación, en **Finalizar**.

 **Si el asistente no se abre**, localice la unidad en la lista de abajo. Busque un disco que no tenga letra de unidad asignada o sistema de archivos. Haga clic con el botón derecho del ratón en el nombre de la unidad y seleccione **Inicializar disco** (Windows XP) o **Escribir firma** (Windows 2000). A continuación, haga clic en **Aceptar**.

- 4. A continuación, la unidad aparecerá como **No asignado** y la barra se mostrará negra. Haga clic con el botón derecho del ratón en la barra negra y seleccione **Nueva partición** (Windows XP) o **Crear partición** (Windows 2000).
- 5. Cuando se abra la ventana del asistente para particiones, haga clic en **Siguiente**.
- 6. Compruebe que el tipo de partición sea **Partición primaria** y haga clic en **Siguiente**.
- 7. Deje el máximo espacio en el disco seleccionado y haga clic en **Siguiente**.
- 8. Asigne la siguiente letra de unidad disponible y haga clic en **Siguiente**.

 9. Para formatear la unidad con un sistema de archivos NTFS, haga clic en **Siguiente** y, a continuación, en **Finalizar**. Cuando el formateo finalice, la unidad estará lista para ser utilizada.

**NOTA:** Si desea utilizar la unidad con otros sistemas operativos, utilice el software **Iomega FAT32 Formatter** que se incluye en el CD para cambiar el formato a FAT32 (necesario para plataformas cruzadas). Si desea obtener instrucciones detalladas, visite el área de asistencia y descargas en **www.iomega.com**.

#### **El PC no arranca**

Si su PC no arranca cuando la unidad está conectada, probablemente exista un conflicto con el ordenador. Para solucionar este problema, apague la unidad cuando arranque el ordenador. Encienda la unidad después de que el ordenador haya terminado de arrancar.

### **Completo manual del usuario**

El manual de usuario completo en formato HTML está disponible en el área de asistencia y descargas del sitio **www.iomega.com**.

#### **Português**

### **Utilização da unidade**

**NOTA:** Caso precise de mais instruções ou ajuda na solução de problemas, consulte o manual do usuário no CD Soluções.

#### **Configuração de volume**

A unidade Iomega UltraMax Pro vem configurada como um volume dividido (RAID 0), que aparece como um único disco no sistema do computador. Você pode configurar o disco rígido UltraMax Pro da Iomega para que ele seja compatível com vários tipos de volumes. Consulte o Manual do usuário em HTML no CD Soluções para obter descrições detalhadas dessas opções de configuração e instruções para definir as chaves de configuração.

**CUIDADO!** Mudar a configuração de volume aparagá todos os dados existentes! Caso você possua arquivos na unidade que deseje salvar, mova-os para outra unidade antes de mudar a configuração. **NÃO** mude as chaves de configuração enquanto a unidade estiver ligada.

#### **Desconexão da unidade**

**CUIDADO!** A fim de evitar a perda de dados, não desconecte a unidade durante a transferência de dados (luz de atividade da unidade piscando).

**Usuários de eSATA:** Sempre desligue a unidade e o computador antes de desconectá-la.

#### **Execução de backup com a sua unidade**

A Iomega recomenda que sejam feitos backups periódicos do sistema e backups mais freqüentes de dados para garantir que seus dados mais importantes estejam sempre protegidos. A freqüência da execução de backups deve basear-se na importância de seus dados. Para proteger seus dados, você pode simplesmente arrastar e soltar cópias de seus arquivos importantes na unidade ou pode usar um software de backup para programar backups regulares.

### **Solução de problemas**

#### **A unidade não aparece em Meu computador, no Windows Explorer ou na mesa do Mac.**

- Tente reiniciar seu computador.
- Verifique todas as conexões.
- Certifique-se de que a unidade esteja recebendo energia (verifique se a luz de status está ligada). Certifiquese de que a unidade esteja ligada.
- Certifique-se de que esteja utilizando o cabo enviado com a unidade.
- Certifique-se de que a unidade esteja conectada a apenas uma interface.

#### **Usuários de PC: Formatação do disco rígido Iomega UltraMax FireWire/USB para Windows**

Os modelos FireWire/USB são enviados pré-formatados para HFS+ (Mac OS). Caso você esteja usando a unidade em um PC com Windows e ela não seja reconhecida, reformate a unidade para NTFS ou FAT32.

**CUIDADO!** A reformatação da unidade apagará todos os dados existentes!

- 1. Conecte a unidade Iomega UltraMax Pro FireWire/USB ao computador.
- 2. Abra o Gerenciamento de Disco do Windows (clique com o botão direito do mouse em **Meu Computador**, selecione **Gerenciar** e, em seguida, clique em **Gerenciamento de Disco**).
- 3. **Se o Assistente de Disco abrir**, clique em **Avançar**. Selecione o disco, clique em **Avançar** e **Concluir**.

 **Se o assistente não abrir**, localize a unidade na lista inferior. Procure um disco que não tenha uma letra de unidade ou um sistema de arquivos. Clique com o botão direito do mouse no nome da unidade, selecione **Inicializar Disco** (Windows XP) ou **Gravação de Assinaturas** (Windows 2000) e **OK**.

- 4. A unidade aparecerá como **Não Alocada** e a barra estará preta. Clique com o botão direito do mouse na barra preta e selecione **Nova Partição** (Windows XP) ou **Criar Partição** (Windows 2000).
- 5. Quando o Assistente de Partição do Windows abrir, clique em **Avançar**.
- 6. Verifique se o tipo de partição é **Partição primária** e clique em **Avançar**.
- 7. Marque o espaço máximo de disco e clique em **Avançar**.
- 8. Atribua a próxima letra de unidade disponível e clique em **Avançar**.
- 9. Para formatar a unidade com um sistema de arquivos NTFS, clique em **Avançar** e, em seguida, em **Concluir**. A unidade estará pronta para uso quando a formatação estiver concluída.

**NOTA:** Para usar a unidade com outros sistemas operacionais, use o **Iomega FAT32 Formatter**, incluído no CD, para alterar o formato para FAT32 (necessário para manter compatibilidade entre plataformas). Se precisar de instruções detalhadas, visite a área de Suporte e Downloads do site **www.iomega.com**.

#### **O computador não inicia**

Se o PC não ligar quando a unidade está conectada, provavelmente há um conflito com o computador. Para resolver esse problema, desligue a unidade ao iniciar o computador. Ligue a unidade quando o computador terminar de iniciar.

### **Manual completo do usuário**

Está disponível na área de Suporte e Downloads no site **www.iomega.com** a versão completa do manual do usuário em formato HTML.

### **Nederlands**

### **De drive gebruiken**

**OPMERKING:** voor aanvullende instructies of help over het oplossen van problemen raadpleegt u de gebruikershandleiding op de cd.

#### **Volumeconfiguratie**

De Iomega UltraMax Pro-drive wordt geleverd als een vooraf geconfigureerd striped volume (RAID 0), dat in het computersysteem als één schijf wordt weergegeven. U kunt uw Iomega UltraMax Pro Hard Drive zo configureren dat deze verschillende volumetypen ondersteunt. Raadpleeg de html-versie van de Gebruikershandleiding op de cd Solutions voor gedetailleerde beschrijvingen van deze configuratieopties en voor instructies over het instellen van de configuratieswitches.

**WAARSCHUWING!** Wanneer u de volumeconfiguratie wijzigt , worden alle gegevens op de drive gewist! Als uw drive bestanden bevat die u wilt bewaren, verplaatst u ze naar een andere drive voordat u de configuratie wijzigt. Wijzig de configuratieswitches **NIET** wanneer de drive in gebruik is.

#### **De drive loskoppelen**

**WAARSCHUWING!** Koppel de drive nooit los tijdens een gegevensoverdracht (wanneer het statuslampje van de driveactiviteit knippert).

**eSATA-gebruikers:** U moet de drive en computer dus altijd uitschakelen voordat u de drive loskoppelt.

#### **Back-ups maken met uw drive**

Iomega raadt u aan regelmatig een back-up te maken van uw systeem en nog regelmatiger een back-up van uw gegevens, zodat u er altijd op kunt vertrouwen dat uw kritieke gegevens zijn veiliggesteld. De regelmaat waarmee u back-ups maakt, stemt u het beste af op het belang van uw gegevens. U kunt uw gegevens eenvoudig beschermen door kopieën van uw bestanden naar de drive te verslepen of door gebruik te maken van backupsoftware om regelmatig back-ups te plannen.

### **Problemen oplossen**

#### **De drive verschijnt niet in Deze computer, Windows Verkenner of op het Mac-bureaublad.**

- Start de computer opnieuw op.
- Controleer alle aansluitingen.
- Controleer of de drive van stroom is voorzien (controleer of het statuslampje brandt). Controleer of de aan/ uit-knop van de drive is ingeschakeld.
- Controleer of u wel de kabel gebruikt die bij de drive is meegeleverd.
- Controleer of de drive slechts op één interface is aangesloten.

#### **PC-gebruikers: de Iomega UltraMax Pro FireWire/USB-drive formatteren voor Windows**

De modellen FireWire/USB worden vooraf geformatteerd als HFS+ (Mac OS) en zo geleverd. Als u de drive op een pc met Windows gebruikt en de drive wordt niet herkend, formatteert u de drive opnieuw als een NTFS- of FAT32 drive.

**WAARSCHUWING!** Door de drive opnieuw te formatteren, zullen alle gegevens op de drive worden gewist!

- 1. Sluit de Iomega UltraMax Pro FireWire/USB-drive aan op uw computer.
- 2. Open Windows Schijfbeheer (klik met de rechtermuisknop op **Deze computer**, selecteer **Beheren** en klik daarna op **Schijfbeheer**).
- 3. **Als de wizard Schijf wordt geopend**, klikt u op **Volgende**. Selecteer de schijf en klik achtereenvolgens op **Volgende** en **Voltooien**.

 **Als de wizard niet verschijnt**, zoekt u de drive in de lijst onderaan. Zoek naar een schijf zonder een stationsaanduiding of bestandssysteem. Klik met de rechtermuisknop op de naam van de drive, selecteer **Schijf initialiseren** (Windows XP) of **Handtekening schrijven** (Windows 2000) en klik op **OK**.

- 4. De drive zal nu verschijnen als **Niet-toegewezen** en de balk zal zwart zijn. Klik met de rechtermuisknop op de zwarte balk en selecteer **Nieuwe partitie** (Windows XP) of **Partitie maken** (Windows 2000).
- 5. Wanneer de wizard Partitie maken verschijnt, klikt u op **Volgende**.
- 6. Controleer of het partitietype is ingesteld op **Primaire partitie** en klik op **Volgende**.
- 7. Laat de maximale schijfruimte geselecteerd en klik op **Volgende**.
- 8. Wijs de volgende beschikbare stationsaanduiding toe en klik op **Volgende**.
- 9. Klik achtereenvolgens op **Volgende** en **Voltooien**. De drive is gebruiksklaar nadat de formattering is voltooid.

**OPMERKING:** als u de drive in andere besturingssystemen wilt gebruiken, gebruikt u de **Iomega FAT32 Formatter**, die zich op de cd bevindt, om het formaat in te stellen op FAT32 (wat vereist is voor compatibiliteit tussen platforms). Voor gedetailleerde instructies raadpleegt u de sectie voor ondersteuning en downloads op **www. iomega.com**.

#### **PC wilt niet opstarten**

Als uw pc niet wilt opstarten wanneer de drive is aangesloten, is er wellicht een conflict met de computer. U kunt dit probleem oplossen door de stroomvoorziening van de drive uit te schakelen wanneer u de computer opstart. Schakel de stroomvoorziening van de drive weer in nadat de computer volledig is opgestart..

### **Volledige gebruikershandleiding**

Een volledige gebruikershandleiding in HTML-indeling is verkrijgbaar in de sectie Support & Downloads op **www.iomega.com**.

### 使用磁碟

注意:若您需要其他的指示說明或疑難排解說明,請參閱「解決方案 CD」內的使用者手冊。

磁碟組態

Iomega UltraMax Pro 出廠時設定為等量 (RAID 0) 磁碟,在電腦系統中以單一磁碟呈現。您可以設定 Iomega UltraMax Pro 硬碟以支援數種不同的磁碟類型。請參閱 Solutions 光碟中的 HTML 使用者手冊以取得組態選項 的詳細說明,以及設定組態開關的說明。

注意! 變更磁碟組態將清除所有現存資料! 如果磁碟機內有您想要儲存的檔案,則在變更設定前將檔案移至另一 台磁碟機中。磁碟機電源為開啟時,請勿變更組態開關。

中斷磁碟機的連接

注意!為避免資料遺失,在資料傳輸過程中 (磁碟機指示燈閃爍) 請勿拔除磁碟機。

**eSATA** 使用者: 請務必關閉磁碟機和電腦之電源。

備份您的磁碟

Iomega 建議您定期進行系統備份,並經常進行資料備份,以確保您的重要資料受到妥善保護。備份的頻率可由 資料的重要性來決定。若要保護您的資料,您可簡單地將重要檔案的複本拖放到磁碟上,或使用備份軟體排程定 期備份。

### 疑難排解

磁碟機未出現在「我的電腦」、「**Windows** 檔案總管」或 **Mac** 桌面上

- 嘗試將電腦重新開機。
- 檢查所有的連接情形。
- 請確定磁碟機接通電源 (檢查狀態指示燈是否已亮起)。確定電源已開啟。
- 請確定使用磁碟機隨附的纜線。
- 請確認磁碟機只有連接至一個介面。

#### **PC** 使用者:格式化 **Iomega** 硬碟

某些機型出廠時已預先格式化為 HFS+ (Mac OS)。如果您在 Windows PC 上使用磁碟機卻無法辨識該磁碟機,請 重新格式化磁碟為 NTFS 或 FAT32。

注意! 重新格式化 Iomega 硬碟會將磁碟機所有現存資料都清除。

- 1. 依循第 5 頁的指示,將 Iomega 硬碟連接至電腦。
- 2. 開啟「Windows 磁碟管理」(在我的電腦上按右鍵,選擇管理,再按一下磁碟管理)。
- 3. 在清單下方找到 Iomega 硬碟。找出沒有顯示代號或檔案系統的磁碟,該磁碟應列出狀況良好,方塊頂端為 藍色。
- 4. 在該磁碟的藍色列上按右鍵,選擇刪除磁碟分割。按一下是確認您希望刪除主要磁碟分割。磁碟現在會呈 現未配置,上方列呈黑色。
- 5. 在黑色列上按右鍵,選擇建立磁碟分割 (Windows XP) 或新磁碟分割 (Windows 2000)。
- 6. 開啟「Windows 磁碟分割精靈」時,按一下下一步。
- 7. 認磁碟分割類型為主要磁碟分割,並按一下下一步。
- 8. 保持選取最大的磁碟空間,並按一下下一步。
- 9. 指派下個可用的磁碟代號,按一下下一步。若要將磁碟格式化為 NTFS 檔案系統,請按下一步,再按結束。格 式化完成之後即可使用磁碟。

注意: 若您希望在其他作業系統上使用磁碟,請使用 Solutions CD 上的 **Iomega FAT32 Formatter** 將格式變更為 FAT32 (跨平台相容所需)。若您需要詳細指示,請參閱 **www.iomega.com** 上的支援部分。

**PC** 無法啟動

如果連接磁碟機時 PC 無法啟動,則應該是與電腦發生衝突。若要解決此問題,請在啟動電腦時關閉磁碟機的電 源。並在電腦完成啟動後開啟電源。

### 完整使用者手冊

在 **www.iomega.com** 網站上的「支援與下載」區,可取得 HTML 格式的使用者手冊。

## **Limited Warranty • Garantie Limitée Eingeschränkte Garantie • Garanzia limitata Garantía limitada • Garantia limitada • Beperkte garantie** 限期保固

#### **English**

Iomega warrants this hardware product to be free from defects in materials and workmanship for the warranty period. This non-transferable, limited warranty is only to you, the first end-user purchaser. The warranty begins on the date of purchase and lasts for a period of one (1) year for product purchased in the Americas, the Asia-Pacific region, or non-European Union nations in Europe, the Middle East, or Africa; ninety (90) days for Iomega reconditioned products purchased in these regions; or, two (2) years for product purchased by an end-user in member nations of the European Union.

This warranty does not apply to: (a) Iomega software products; (b) expendable components such as fuses or bulbs; or (c) third party products, hardware or software, supplied with the warranted product. Iomega makes no warranty of any kind on such products which, if included, are provided "AS IS." This warranty also excludes damage caused by accident, misuse, abuse, use of non-Iomega approved media, exposure of media to excessive magnetic fields, or external environmental causes.

Your sole and exclusive remedy for a covered defect is repair or replacement of the defective product, at Iomega's sole option and expense (shipping may be charged), and Iomega may use new or refurbished parts or products to do so. The replaced part/product will be warranted for the remainder of the original warranty or three (3) months from the date of shipment of such parts/products, whichever is longer. If Iomega is unable to repair or replace a defective product, your alternate exclusive remedy shall be a refund of the original purchase price.

The above is Iomega's entire obligation to you under this warranty. IN NO EVENT SHALL IOMEGA BE LIABLE FOR INDIRECT, INCIDENTAL, CONSEQUENTIAL OR SPECIAL DAMAGES OR LOSSES, INCLUDING LOSS OF DATA, USE, OR PROFITS EVEN IF IOMEGA HAS BEEN ADVISED OF THE POSSIBILITY OF SUCH DAMAGES. In no event shall Iomega's liability exceed the original purchase price of the drive or the media disk. Some jurisdictions do not allow the exclusion or limitation of incidental or consequential damages, so the above limitation or exclusion may not apply to you.

#### **Obtaining Warranty Service**

You must notify Iomega within the warranty period to receive warranty service. Just as technology and market conditions vary, Iomega's specific customer support policies (including fees for services) and procedures change over time. To obtain information about Iomega's current policies or warranty service, please visit our website at **www.iomega.com/supportpolicy.html** or write to: Iomega Customer Service, 4059 South 1900 West, Roy, UT 84067. Contact Information for Iomega Customer Service in Europe can be obtained on our Support website at **www.iomega.com/europe/support**. If your product is eligible for warranty service, you will be required to return it to Iomega, along with proper identification, a return authorization number obtained from the Iomega website or provided by the Iomega representative, and proof of purchase. Iomega will not protect, recover, or return data during warranty service so you should duplicate your data before shipment.

#### **Limitations**

THE ABOVE WARRANTY IS EXCLUSIVE AND IN LIEU OF ALL OTHER WARRANTIES, EXPRESS OR IMPLIED. To the extent permitted by applicable law, IOMEGA SPECIFICALLY DISCLAIMS ANY IMPLIED WARRANTIES, INCLUDING ANY IMPLIED WARRANTY OF MERCHANTABILITY OR FITNESS FOR A PARTICULAR PURPOSE. Any implied warranty required by applicable law shall be limited in duration to the express warranty term. Some jurisdictions do not allow disclaimers of implied warranties or limitations on how long an implied warranty lasts, so the above limitation may not apply to you. This warranty gives you specific legal rights and you may also have other rights that vary from jurisdiction to jurisdiction. Any suit for breach of any warranty on your Product must be filed within one (1) year of the first date the suit could have been brought.

#### **Français**

Iomega garantit que ce produit est exempt de tout vice de fabrication ou de malfaçon pendant toute la période de garantie. Cette garantie limitée n'est pas transférable et ne s'applique qu'à l'utilisateur final. La garantie est effective à partir de la date d'achat et reste ensuite valable pendant une période de un (1) an à compter de cette même date sur le continent américain, dans la région Asie-Pacifique, dans les pays d'Europe non membres de l'Union Européenne, au Moyen-Orient ou en Afrique, quatre-vingt dix (90) jours pour les produits remis en état achetés dans les pays ou régions précédemment cités ou deux (2) ans dans le cadre d'un achat effectué par un utilisateur final au sein de l'Union Européenne.

Cette garantie ne s'applique pas : (a) aux produits logiciels Iomega, (b) aux composants consommables comme les fusibles ou les ampoules ou (c) aux produits tiers, matériel ou logiciel, fournis avec le produit sous garantie. Iomega ne garantit en aucun cas ces produits qui, si inclus, sont fournis "EN L'ETAT". Sont exclus les dommages causés par un accident, une mauvaise utilisation, un usage abusif, l'utilisation de supports non fournis ou non approuvés par Iomega, une exposition excessive des supports à un champ magnétique ou tout autre cause externe d'origine naturelle.

Votre seul et unique recours en cas de défaut reconnu est la réparation ou le remplacement du produit défectueux, aux frais et à la discrétion de Iomega (l'expédition pourra vous être facturée). Iomega se réserve le droit d'utiliser des pièces ou produits neufs ou remis en état pour procéder à la réparation. L'élément/produit remplacé sera garanti pendant le reste de la garantie d'origine ou, au maximum, trois (3) mois à dater de l'expédition desdits éléments/produits. S'il s'avère que Iomega est dans l'impossibilité de réparer ou remplacer un produit défectueux, votre seul recours sera le remboursement du prix d'achat initial. L'obligation de garantie de Iomega envers vous se limite aux éléments cités précédemment. EN AUCUN CAS IOMEGA NE POURRA ETRE TENUE POUR RESPONSABLE DES DOMMAGES OU PERTES INDIRECTS, ACCESSOIRES OU SPECIAUX, Y COMPRIS LA PERTE DE DONNEES, DE L'IMPOSSIBILITE D'UTILISATION OU DE PROFIT ET CE MEME SI IOMEGA A ETE AVERTIE DE L'EVENTUALITE DE TELS DOMMAGES. En aucun cas la responsabilité de Iomega ne pourra s'étendre au-delà du prix d'achat initial de l'appareil ou du support. Certaines juridictions ne reconnaissent pas l'exclusion ou la limitation des dommages accessoires ou indirects. De ce fait, les limitations ou les exclusions énoncées ci-dessus peuvent ne pas être applicables dans votre cas.

#### **Obtention d'un service de garantie**

Pour bénéficier des services sous garantie, vous devez en avertir Iomega pendant la période de garantie. A l'image des technologies et des conditions du marché, les procédures et les politiques d'Iomega en matière d'assistance clientèle (notamment la tarification des services) sont susceptibles de varier dans le temps. Afin d'obtenir des informations pertinentes sur les politiques actuelles ou sur le service de garantie d'Iomega, veuillez visiter notre site Web **www.iomega.com/supportpolicy.html** ou nous écrire à l'adresse suivante : Iomega Customer Service, 4059 South 1900 West, Roy, UT 84067. Les coordonnées des services d'assistance clientèle d'Iomega en Europe se trouvent sur notre site Web d'assistance, **www.iomega.com/europe/support**. Si votre produit peut bénéficier du service sous garantie, vous devrez le retourner à Iomega, avec son identification détaillée, un numéro d'autorisation de retour obtenu à partir de notre site Web ou fourni par votre représentant Iomega et une preuve d'achat. Iomega ne protège, ne récupère ni ne retourne des données pendant le service de garantie ; assurez-vous donc de copier vos données avant d'expédier le matériel.

#### **Limites**

LA PRESENTE GARANTIE EST EXCLUSIVE ET TIENT LIEU DE TOUTE AUTRE GARANTIE, EXPRESSE OU IMPLICITE. Dans les limites de la législation en vigueur, IOMEGA DECLINE TOUTE GARANTIE IMPLICITE, Y COMPRIS TOUTE GARANTIE IMPLICITE DE COMMERCIALISATION OU D'ADAPTATION A UN USAGE PARTICULIER. Toute garantie implicite requise par la législation en vigueur sera limitée dans le temps à la durée de la garantie expresse. Certaines juridictions ne reconnaissent pas la déclaration de non-responsabilité des dommages accessoires ou indirects. De ce fait, les limitations ou les exclusions énoncées ci-dessus peuvent ne pas être applicables dans votre cas. Cette garantie vous donne certains droits spécifiques, mais vous pouvez également bénéficier de droits supplémentaires en fonction de la législation de votre état. Toute poursuite pour défaut de garantie sur votre produit devra être déposée dans un délai d'un an à compter du premier jour à partir duquel la poursuite peut être engagée.

#### **Deutsch**

Iomega garantiert, dass dieses Hardwareprodukt während des Garantiezeitraums keine Material- oder Herstellungsfehler aufweist. Diese nicht übertragbare, eingeschränkte Garantie gilt ausschließlich für Sie als ersten Käufer sowie Endnutzer dieses Produkts. Der Garantiezeitraum beginnt mit dem Erwerbsdatum und hat für folgenden Zeitraum Gültigkeit: ein (1) Jahr für Produkte, die in Nord-/Süd- /Mittelamerika, im asiatisch-pazifischen Raum oder nicht-EU-Ländern innerhalb Europas, dem Nahen Osten oder Afrika erworben wurden; neunzig (90) Tage für alle bei Iomega überholten Produkte, die in diesen Regionen erworben wurden; zwei (2) Jahre für Produkte, die von Endverbrauchern in EU-Mitgliedsstaaten erworben wurden.

Von dieser Garantie sind ausgenommen: (a) Iomega-Softwareprodukte; (b) Verschleißteile wie Sicherungen oder Glühbirnen; bzw. (c) Drittanbieterprodukte, -Hardware oder -Software, die im Lieferumfang des Produkts enthalten waren, auf das sich die Garantie bezieht. Iomega übernimmt hinsichtlich dieser Art von Produkten keinerlei Garantie. Falls diese im Lieferumfang enthalten sind, werden sie mit Abbedingen der Haftung für einen bestimmten Zweck zur Verfügung gestellt. Ausgenommen sind Schäden, die durch Unfall, Zweckentfremdung, unsachgemäße Verwendung, Verwendung von Medien, die nicht von Iomega zur Verfügung gestellt oder anerkannt wurden, Kontakt der Medien mit übermäßig starken Magnetfeldern oder Umwelteinflüssen verursacht wurden.

Ihr einziges und ausschließliches Rechtsmittel im Falle eines abgedeckten Defekts ist die Reparatur bzw. der Ersatz des defekten Produkts; die diesbezügliche Entscheidung sowie die anfallenden Kosten liegen ausschließlich bei Iomega (abgesehen von evtl. anfallenden Frachtkosten). Iomega kann hierzu neue oder gebrauchte Teile oder Produkte verwenden. Für das ersetzte Teil/Produkt wird für den Rest der ursprünglichen Garantiefrist oder für drei (3) Monate ab Versanddatum solcher Teile/Produkte Garantie geleistet, je nachdem, welcher Zeitraum länger ist. Falls die Reparatur bzw. der Ersatz eines defekten Produkts durch Iomega nicht möglich ist, ist Ihr einziges alternatives Rechtsmittel die Erstattung des ursprünglichen Kaufpreises. Die obigen Angaben stellen sämtliche Verpflichtungen dar, die Iomega Ihnen gegenüber im Rahmen dieser Garantie hat. IOMEGA IST UNTER KEINEN UMSTÄNDEN HAFTBAR FÜR MITTELBARE SCHÄDEN, SCHADENSERSATZ FÜR AUFWENDUNGEN BEI VERTRAGSERFÜLLUNG, FOLGESCHÄDEN ODER SPEZIELLE SCHÄDEN BZW. VERLUSTE, EINSCHLIESSLICH DATENVERLUST, NUTZUNGSAUSFALL SOWIE BETRIEBSUNTERBRECHUNG, SELBST WENN IOMEGA AUF DIE MÖGLICHKEIT SOLCHER SCHÄDEN HINGEWIESEN WURDE. Die Haftung von Iomega übersteigt keinesfalls den ursprünglichen Kaufpreis des jeweiligen Laufwerks oder Datenträgers. Gemäß einiger Rechtsprechungen ist der Ausschluss bzw. die Einschränkung von Schadensersatz für Aufwendungen bei Vertragserfüllung bzw. Folgeschäden nicht zulässig, sodass die oben genannten Ausschluss- bzw. Einschränkungsklauseln für Sie möglicherweise nicht relevant sind.

#### **Inanspruchnahme des Garantieservice**

Um den Garantieservice in Anspruch nehmen zu können, müssen Sie Iomega innerhalb der Garantiefrist benachrichtigen. Die spezifischen Kundendienstrichtlinien von Iomega (einschließlich der Servicegebühren) sowie die entsprechenden Vorgehensweisen können sich aufgrund der veränderlichen Technologie und Marktbedingungen ändern. Wenn Sie gerne mehr über die aktuellen Kundendienstangebote oder Garantieleistungen von Iomega erfahren möchten, besuchen Sie unsere Website unter **www.iomega.com/supportpolicy.html**. Sie können sich auch unter folgender Adresse schriftlich mit Iomega in Verbindung setzen: Iomega Customer Service, 4059 South 1900 West, Roy, UT 84067. Informationen zur Kontaktaufnahme mit dem Kundendienst von Iomega finden Sie auf unserer Kundendienst-Website unter

**www.iomega.com/europe/support**. Wenn für Ihr Produkt Garantieanspruch besteht, müssen Sie es mit ordnungsgemäßer Identifikation, der über die Iomega Website oder vom Vertreter zur Verfügung gestellten Nummer der Rückgabeberechtigung sowie dem Kaufnachweis an Iomega zurück senden. Im Rahmen des Garantieservice werden Daten von Iomega weder geschützt noch wiederhergestellt oder zurückgegeben, weshalb es sich empfiehlt, Ihre Daten vor dem Versand zu duplizieren.

#### **Einschränkungen**

BEI DER OBIGEN GARANTIE HANDELT ES SICH UM EINE AUSSCHLIESSLICHE GARANTIE, DIE ANSTELLE ALLER WEITEREN GARANTIEN, AUSDRÜCKLICHER ODER STILLSCHWEIGENDER NATUR, GÜLTIGKEIT HAT. Innerhalb des gesetzlich zulässigen Rahmens SCHLIESST IOMEGA AUSDRÜCKLICH JEGLICHE STILLSCHWEIGENDEN GARANTIEN AUS, EINSCHLIESSLICH JEGLICHER STILLSCHWEIGENDER GARANTIE HINSICHTLICH DER MARKTGÄNGIGKEIT BZW. DER EIGNUNG FÜR EINEN BESTIMMTEN ZWECK. Sämtliche stillschweigenden Garantien, die laut geltendem Recht gewährt werden müssen, sind auf die Laufzeit der ausdrücklichen Garantie beschränkt. Gemäß einiger Rechtsprechungen ist der Haftungsausschluss stillschweigender Garantien oder die Einschränkung bezüglich der Laufzeit stillschweigender Garantien nicht zulässig, sodass die obigen Einschränkungsklauseln für Sie möglicherweise nicht relevant sind. Durch diese Garantie werden Ihnen gewisse subjektive Rechte verliehen, und Sie verfügen u. U. über weitere Rechte, die je nach Rechtsprechung variieren. Sämtliche Klagen hinsichtlich Garantieverletzungen in Bezug auf Ihr Produkt müssen innerhalb 1 Jahres erhoben werden. Ausschlaggebend hierfür ist das Datum, zu dem die Klageerhebung erstmalig möglich war.

#### Italiano

Iomega garantisce che questo prodotto hardware è privo di difetti di fabbricazione e dei materiali durante l'intero periodo di validità della garanzia. La presente garanzia limitata, non trasferibile, è da considerarsi valida per il solo utente finale e non può quindi essere ceduta a terze parti. La garanzia decorre a partire dalla data di acquisto del prodotto e ha validità di un (1) anno per i prodotti acquistati nelle Americhe, nella regione Estremo Oriente e Oceania o nei paesi non membri dell'Unione Europea, in Medio Oriente o in Africa; la garanzia ha una validità di novanta (90) giorni per i prodotti Iomega ricondizionati acquistati in tali regioni; oppure di due (2) anni per i prodotti acquistati dall'utente finale in uno dei paesi membri dell'Unione Europea.

La presente garanzia non è da ritenersi valida per: (a) i prodotti software Iomega; (b) i materiali di consumo, come ad esempio i fusibili o le lampadine; o (c) i prodotti di terze parti, hardware o software, forniti in dotazione con il prodotto coperto da garanzia. Iomega non fornisce alcun tipo di garanzia su tali prodotti che, se inclusi, vengono forniti "COSÌ COME SONO". Si considera escluso da garanzia il danno causato da incidente, l'uso improprio, l'abuso, l'utilizzo di supporti non approvati da Iomega, l'esposizione dei supporti a campi magnetici particolarmente intensi o a cause ambientali esterne.

L'unico ed esclusivo diritto risarcitorio esercitabile in caso di difetto di un prodotto coperto da garanzia è la riparazione o la sostituzione del prodotto difettoso, a sola discrezione e interamente a carico di Iomega; Iomega ha inoltre la facoltà di utilizzare componenti o prodotti nuovi o rimessi a nuovo. È prevista la copertura del componente/prodotto sostituito per tutto il periodo di validità della garanzia stipulata originariamente o per i tre (3) mesi successivi alla data di spedizione di tale componente/prodotto, quale che sia la situazione temporale che risulti più conveniente per garantire l'estendibilità della garanzia. Nell'eventualità in cui Iomega non sia in grado di riparare o sostituire il prodotto difettoso, l'unico diritto risarcitorio alternativo esercitabile dall'acquirente consiste nella restituzione del prezzo di acquisto del prodotto originale. Quanto sopra enunciato costituisce l'obbligo contrattuale cui attenersi ai sensi della presente garanzia. IN NESSUN CASO IOMEGA DOVRÀ ESSERE RITENUTA RESPONSABILE DI EVENTUALI DANNI INDIRETTI, INCIDENTALI, CONSEGUENZIALI O SPECIALI O DI ALTRI DANNI TRA CUI LE PERDITE DI DATI, UTILIZZO O DI PROFITTO, INDIPENDENTEMENTE DAL FATTO CHE IOMEGA FOSSE AL CORRENTE DELLA POSSIBILITÀ CHE SI POTESSERO VERIFICARE TALI DANNI. In nessun caso la responsabilità di Iomega potrà superare il prezzo di acquisto originale dell'unità o del supporto. Poiché alcune giurisdizioni non prevedono l'esclusione o la limitazione di danni incidentali o conseguenziali, la limitazione o l'esclusione di cui sopra potrebbe non avere alcuna validità giuridica.

#### **Come ottenere servizi di assistenza durante il periodo di validità della garanzia**

Per ricevere assistenza durante il periodo di validità della garanzia, è necessario inviare opportuna notifica a Iomega entro detto periodo. Le politiche di assistenza clienti Iomega (compresi i servizi a pagamento) e le relative procedure variano in base alle esigenze di mercato e alle tecnologie emergenti. Per ottenere informazioni sulle procedure Iomega in vigore, visitare il sito Web all'indirizzo **www.iomega. com/supportpolicy.html** o scrivere a Iomega Customer Service, 4059 South 1900 West, Roy, UT 84067. Le informazioni sui contatti dell'Assistenza clienti di Iomega in Europe sono disponibili sul sito Web del Supporto tecnico all'indirizzo **www.iomega.com/europe/ support**. Nel caso in cui il prodotto sia idoneo a ricevere gli interventi manutentivi previsti dalla garanzia, sarà necessario restituire il prodotto a Iomega unitamente al relativo codice, al numero di autorizzazione per la restituzione disponibile sul sito Web di Iomega o fornito dal rivenditore Iomega e la prova di acquisto. Poiché Iomega non prevede la protezione, il ripristino o la restituzione dei dati durante l'esecuzione degli interventi di manutenzione, si consiglia sempre di duplicarli prima di procedere alla spedizione del prodotto. **Limitazioni**

LA PRESENTE GARANZIA HA NATURA ESCLUSIVA, PERTANTO SOSTITUISCE QUALUNQUE ALTRA GARANZIA ESPLICITA O IMPLICITA. Nella misura in cui sia consentito dalle leggi in vigore, IOMEGA DISCONOSCE ESPRESSAMENTE EVENTUALI GARANZIE IMPLICITE, COMPRESE QUELLE IMPLICITE DI COMMERCIABILITÀ O DI IDONEITÀ A FINI SPECIFICI. Eventuali garanzie implicite previste dalla legislazione vigente devono essere limitate nel tempo in base a quanto sancito dai termini della garanzia esplicita. Poiché alcune giurisdizioni non prevedono il ricorso a formule di diniego di garanzie implicite o limitazioni sulla durata di validità di tale garanzia, è possibile che la limitazione di cui sopra non abbia alcuna validità nel caso specifico. La presente garanzia concede particolari diritti legali, nonché eventuali altri diritti suscettibili di variazione in base alla giurisdizione specifica. Eventuali risarcimenti per violazione dei termini contenuti nella garanzia devono essere richiesti entro 1 anno dalla data in cui è possibile intraprendere un'azione legale.

#### **Español**

Iomega garantiza que este producto de hardware está libre de defectos de materiales y mano de obra durante el período de garantía. Esta garantía limitada e intransferible es sólo para usted, el primer comprador usuario final. El período de garantía comienza en la fecha de compra y tiene una duración de un (1) año para productos adquiridos en el continente americano, la región Asia-Pacífico, países europeos no pertenecientes a la UE, Oriente Medio o África; noventa (90) días para productos reacondicionados de Iomega adquiridos en estas regiones; o dos (2) años para productos adquiridos por un usuario final en a algún país miembro de la Unión Europea.

Esta garantía no se aplica a: (a) productos de software de Iomega, (b) consumibles como fusibles o lámparas, o (c) productos, hardware o software, de terceros incluidos con el producto en garantía. Iomega no ofrece ningún tipo de garantía para dichos productos que, si están incluidos, se proporcionan "TAL CUAL". Se excluyen de esta garantía los daños provocados por accidente, uso incorrecto, abuso, uso de discos no suministrados o no autorizados por Iomega, exposición excesiva de los discos a campos magnéticos o por causas ambientales externas al producto.

Su única y exclusiva compensación por un defecto cubierto es la reparación o sustitución del producto defectuoso, a elección y cargo de Iomega (el porte puede ser cobrado); Iomega puede utilizar piezas o productos nuevos o reparados para tal fin. La garantía de la pieza o producto repuesto tendrá la validez del resto de la garantía original o tres (3) meses desde la fecha de envío de dichas piezas o productos, sea cual sea su duración. Si Iomega no puede reparar o sustituir un producto defectuoso, su única compensación alternativa será un reembolso del precio de compra original. Lo expuesto anteriormente es la única obligación de Iomega con respecto a usted según esta garantía. EN NINGÚN CASO IOMEGA SERÁ RESPONSABLE DE CUALQUIER DAÑO INDIRECTO, INCIDENTAL O RESULTANTE NI DE PÉRDIDAS, INCLUIDA LA PÉRDIDA DE DATOS, USO O BENEFICIOS INCLUSO SI SE HA ADVERTIDO A IOMEGA DE LA POSIBILIDAD DE TALES DAÑOS. En ningún caso la responsabilidad de Iomega superará el precio de compra original de la unidad o el disco. Algunas jurisdicciones no permiten la exclusión o limitación de los daños incidentales o resultantes, por lo que es posible que la limitación o exclusión anterior no se aplique a usted.

#### **Obtención de servicio de garantía**

Para recibir el servicio de garantía deberá notificar su caso al Iomega durante el período de garantía. La política y procedimientos de asistencia al cliente de Iomega (incluidas las tarifas de los servicios) cambian al ritmo que lo hacen la tecnología y las condiciones del mercado. Para obtener información acerca de las políticas actuales de Iomega o del servicio de garantía, visite nuestra página Web en **www. iomega.com/supportpolicy.html** o escriba a: Iomega Customer Service, 4059 South 1900 West, Roy, UT 84067, EE.UU. Para obtener información sobre el servicio de atención al cliente de Iomega en Europa, visite nuestra página Web de asistencia: **www.iomega.com/ europe/support**. Si tiene derecho a que su producto reciba servicio de garantía, se le pedirá que lo devuelva a Iomega, junto con la identificación adecuada, un número de autorización de devolución obtenido del sitio Web de Iomega o proporcionado por el representante, y una prueba de compra. Iomega no protegerá, recuperará o devolverá datos durante el servicio de garantía, por lo que debe duplicarlos antes del envío.

#### **Limitaciones**

LA GARANTÍA ANTERIOR ES EXCLUSIVA Y SUSTITUYE LAS DEMÁS GARANTÍAS, EXPRESAS O IMPLÍCITAS. En la medida permitida por la ley aplicable, IOMEGA RENUNCIA ESPECÍFICAMENTE A CUALQUIER TIPO DE GARANTÍA, INCLUIDAS LA GARANTÍA IMPLÍCITA DE COMERCIABILIDAD O IDONEIDAD PARA UN FIN DETERMINADO. Cualquier garantía implícita requerida por la ley aplicable estará limitada a la duración del plazo de la garantía expresa. Algunas jurisdicciones no permiten la renuncia de las garantías implícitas ni limitación en la duración de una garantía limitada, con lo que es posible que la limitación anterior no se aplique a usted. Esta garantía le otorga derechos legales específicos y es posible que también tenga otros derechos que varían de una jurisdicción a otra. Cualquier demanda por violación de la garantía del producto será presentada en un plazo de 1 año desde la primera fecha en la que la demanda pudiera haber sido interpuesta.

#### **Português**

A Iomega garante que este produto de hardware encontra-se isento de defeitos de material e de mão-de-obra durante todo o período de garantia. Esta garantia limitada e intransferível destina-se unicamente ao consumidor, o primeiro comprador usuário final. A garantia começa na data da compra e dura por um período de um (1) ano por produto adquirido nas Américas, na região da Ásia-Pacífico, ou em países da Europa não pertencentes à União Européia, no Oriente Médio ou na África; noventa (90) dias por produtos recondicionados Iomega adquiridos nestas regiões; ou, dois (2) anos por produto adquirido por um usuário final em países membros da União Européia.

Esta garantia não se aplica a: (a) produtos de software da Iomega; (b) componentes perecíveis, como fusíveis ou lâmpadas, ou (c) produtos de terceiros, hardware ou software, fornecidos com o produto garantido. A Iomega não oferece garantias de qualquer espécie sobre tais produtos que, quando incluídos, são fornecidos "NO ESTADO". Estão excluídos os dados causados por acidente, uso impróprio, abuso, uso de mídia não fornecida ou aprovada pela Iomega, exposição da mídia a campos magnéticos excessivos ou causas ambientais externas.

O único e exclusivo recurso do usuário com referência a defeitos cobertos pela garantia é o reparo ou substituição do produto defeituoso, segundo escolha e determinação da Iomega (a remessa pode ser cobrada). Para tanto, a Iomega poderá utilizar peças ou produtos novos ou recondicionados. A peça ou o produto substituído será coberto pelo tempo restante da garantia original ou por 3 (três) meses a serem contados a partir da data de envio do mesmo, prevalecendo o tempo mais longo. Se a Iomega não puder reparar ou substituir um produto defeituoso, o único recurso alternativo exclusivo será a restituição da importância paga originalmente pela aquisição do produto. O exposto acima representa todas as obrigações da Iomega para com o usuário sob esta garantia. EM NENHUMA EVENTUALIDADE A IOMEGA PODERÁ SER RESPONSABILIZADA POR PERDAS OU DANOS INDIRETOS, INCIDENTAIS, EMERGENTES OU ESPECIAIS, INCLUINDO PERDA DE DADOS, USO OU LUCROS, MESMO QUE A IOMEGA TENHA SIDO ADVERTIDA QUANTO À POSSIBILIDADE DE TAIS DANOS. Em nenhuma eventualidade a responsabilidade da Iomega excederá o preço original de aquisição da unidade ou disco de mídia. Algumas jurisdições não permitem a exclusão ou limitação de danos incidentais ou emergentes, portanto a limitação ou exclusão acima poderá não se aplicar ao usuário.

#### **Obtenção de serviço de garantia**

É preciso notificar a Iomega dentro do período de garantia para receber o serviço de garantia. Os procedimentos da Iomega, assim como suas políticas específicas de suporte ao cliente (incluindo taxas de serviços), mudam conforme as condições tecnológicas e de mercado. Para obter informações sobre as políticas atuais da Iomega ou sobre o serviço de garantia, visite nosso website em **www. iomega.com/supportpolicy.html** ou escreva para: Iomega Customer Service, 4059 South 1900 West, Roy, UT 84067. Informações de contato para o atendimento ao cliente da Iomega na Europa podem ser obtidas em nosso website de Suporte em **www.iomega. com/europe/support**. Caso o produto tenha direito ao serviço de garantia, será necessário devolvê-lo à Iomega, acompanhado da identificação apropriada: o número da autorização de retorno obtido no website da Iomega ou fornecido pelo representante da Iomega e uma comprovação de aquisição. A Iomega não protege, recupera ou retorna dados durante o serviço de garantia, portanto o usuário deve fazer cópia dos documentos antes da remessa.

#### **Limitações**

A GARANTIA ACIMA É EXCLUSIVA E SUBSTITUI TODAS AS OUTRAS GARANTIAS, EXPRESSAS OU IMPLÍCITAS. Na extensão permitida pelas leis aplicáveis, A IOMEGA DESOBRIGA-SE ESPECIFICAMENTE DE QUAISQUER GARANTIAS IMPLÍCITAS, INCLUINDO QUALQUER GARANTIA IMPLÍCITA DE COMERCIALIZAÇÃO OU ADEQUAÇÃO A UM DETERMINADO PROPÓSITO. Quaisquer garantias implícitas exigidas pelas leis aplicáveis deverão ser limitadas, em duração, ao prazo da garantia expressa. Algumas jurisdições não permitem a desobrigação de garantias implícitas ou limitações sobre a duração de uma garantia implícita, portanto a limitação acima pode não se aplicar ao usuário. Esta garantia outorga direitos legais específicos ao usuário, mas o usuário também poderá ter direitos que variam conforme sua jurisdição. Qualquer processo judicial por violação de qualquer garantia sobre o Produto deverá ser aberto no prazo de 1 ano, a contar da primeira data na qual a ação poderia ter sido movida.

### **Nederlands**

Iomega garandeert voor de garantieperiode dat dit hardwareproduct vrij is van materiaal- en productiefouten. Deze niet-overdraagbare beperkte garantie geldt alleen voor u, de eerste eindgebruiker die het product heeft aangeschaft. De garantie gaat in op de dag van aankoop en loopt af na één (1) jaar voor producten die gekocht zijn op het Amerikaanse continent, in Azië en het Stille-Oceaangebied of in Europese landen die geen lid zijn van de Europese Unie, in het Midden-Oosten of in Afrika; negentig (90) dagen voor vervangende Iomega-producten die in deze regio's zijn gekocht; of, twee (2) jaar voor producten die door een eindgebruiker in een lidstaat van de Europese Unie zijn gekocht.

Deze garantie geldt niet voor: (a) softwareproducten van Iomega; (b) verbruiksartikelen zoals zekeringen of lampjes; of (c) producten, hardof software, van derden die zijn meegeleverd met het product waarvoor de garantie geldt. Iomega biedt geen enkele garantie voor dergelijke producten: indien meegeleverd, worden deze als zodanig meegeleverd. Uitgesloten wordt schade veroorzaakt door een ongeluk, verkeerd gebruik, misbruik, gebruik van niet door Iomega geleverde of goedgekeurde media, blootstelling van media aan extreme magnetische velden of externe oorzaken die met de omgeving samenhangen.

Uw enige en exclusieve verhaalsrecht voor een gedekt defect is reparatie of vervanging van het defecte product, uitsluitend door Iomega te bepalen en te betalen, en Iomega kan daarvoor nieuwe of gereviseerde onderdelen of producten gebruiken. Het vervangen onderdeel/ product wordt gegarandeerd voor de rest van de oorspronkelijke garantie of drie (3) maanden vanaf de datum van verzending van deze onderdelen/producten, als dit langer is. Als Iomega een defect product niet kan repareren of vervangen, is uw alternatieve exclusieve verhaalsrecht beperkt tot restitutie van de oorspronkelijke aanschafprijs. Het hierboven beschrevene is de volledige verplichting van Iomega aan u op grond van deze garantie. IOMEGA IS IN GEEN GEVAL AANSPRAKELIJK VOOR INDIRECTE SCHADE, INCIDENTELE SCHADE, GEVOLGSCHADE OF SPECIALE SCHADE OF VERLIEZEN, INCLUSIEF VERLIES VAN GEGEVENS, GEBRUIK OF WINST, OOK ALS IOMEGA OP DE HOOGTE IS GESTELD VAN DE MOGELIJKHEID VAN DERGELIJKE SCHADE. In ieder geval is de financiële aansprakelijkheid van Iomega beperkt tot de oorspronkelijke aanschafprijs van de drive of de mediadisk. In sommige rechtsgebieden is de uitsluiting of beperking van incidentele schade of gevolgschade niet toegestaan, waardoor het bovenstaande mogelijk niet voor u van toepassing is.

#### **Service onder de garantie krijgen**

U moet Iomega binnen de garantieperiode laten weten dat u een beroep wilt doen op de garantieservice. Iomega's specifieke beleid voor klantenondersteuning (evenals vergoedingen voor services) en procedures worden regelmatig aangepast aan de veranderende technologie en marktsituatie. Bezoek Iomega op **www.iomega.com/supportpolicy.html** voor meer informatie over het huidige beleid van Iomega of schrijf naar: Iomega Customer Service, 4059 South 1900 West, Roy, UT 84067, VS. U vindt de contactinformatie voor de klantenservice van Iomega in Europa via onze website voor ondersteuning: **www.iomega.com/europe/support**. Als uw product in aanmerking komt voor de garantieservice, moet u het artikel retourneren aan Iomega met de juiste identificatie, een retourbonnummer dat u via de Iomegawebsite of een Iomega-vertegenwoordiger hebt gekregen en een bewijs van aankoop. Iomega kan tijdens de garantieservice geen gegevens beveiligen, herstellen of terugsturen. U moet bijgevolg zelf uw gegevens kopiëren voordat u het product verzendt.

#### **Beperkingen**

BOVENSTAANDE GARANTIE IS EXCLUSIEF EN VERVANGT ALLE ANDERE GARANTIES, EXPLICIET OF IMPLICIET. Voorzover toegestaan door de toepasselijke wetgeving, WIJST IOMEGA SPECIFIEK ALLE IMPLICIETE GARANTIES AF, INCLUSIEF ALLE IMPLICIETE GARANTIES VAN VERKOOPBAARHEID OF GESCHIKTHEID VOOR EEN BEPAALD DOEL. Elke impliciete garantie die de geldende wetgeving vereist, wordt in duur beperkt tot de expliciete garantietermijn. In sommige rechtsgebieden is afwijzing van impliciete garanties of beperkingen ten aanzien van de duur van impliciete garanties niet toegestaan. Mogelijk geldt de bovenstaande beperking dan ook niet voor u. Deze garantie geeft u specifieke wettelijke rechten en mogelijk hebt u ook andere rechten, die per rechtsgebied kunnen verschillen. Elk verzoek wegens schending van enige garantie op uw product moet binnen één jaar na de eerste datum waarop het verzoek kon zijn ingebracht, worden ingediend.

### 繁體中文

Iomega 保證在保固期間之內,此硬體產品之材料與製作均不會出現缺陷。 此項限期保固不可轉移給他人,僅供您 (即第一位購買的終端使 用者) 使用。保固自購買日起生效,在美洲、亞太地區或歐洲非歐盟國、中東或非洲地區購買,其有效期間為一 (1) 年。在這些地區購買的 Iomega 產品有九十 (90) 天的產品調適期;歐盟成員國的使用者購買之產品有兩 (2) 年期 效。

本保固並不適用於下列項目:(a) Iomega 的軟體產品;(b) 耗材,例如保險絲或燈泡;(c) 隨附於受保固之產品的他廠產品、硬體或軟體。Iomega 不保固上述的任何產品,即使附有這些產品,也是依其「現況」提供。因為意外、不當使用、濫用、使用非 Iomega 認可之媒體、媒體曝露 於過量磁場或外在因素而造成之損壞均不在保固範圍內。

對於產品瑕疵之唯一補償措施是修復或替換不良品,由 Iomega 自行選擇與負擔費用 (可能必須收取運費) ,Iomega 得以使用全新或整修過之 零件或產品進行維修或替換。若 Iomega 無法修復或替換瑕疵品,唯一的補償方法是退回原購買金額。

上述是本保固規範下,Iomega 應負之所有責任。在任何情況下,即使 IOMEGA 已被告知有下述損壞發生的可能性,IOMEGA 對間接、附帶、衍 生性或特殊之損壞或損失 (包括資料、使用或收益上之損失) 均不負責。在任何情況下,Iomega 的責任皆不超過此磁碟機或媒體磁片的原購 價格。有些地區不允許將附帶或間接損壞列為除外責任或責任限制範圍,因此上述之責任限制範圍或除外責任有可能不適用於您。

#### 取得保固服務

您必須在保固期間內通知 Iomega,以取得保固服務。Iomega 特定的顧客支援政策 (包括收費或服務) 和程 序,將隨科技進步及市場狀況而異。如需 Iomega 目前政策的相關資訊,請造訪我們的網站 **www.iomega.com/ supportpolicy.html**,或寫信至:Iomega Customer Service, 4059 South 1900 West, Roy, UT 84067。顧客服務部門的聯絡資料 可在我們的支援 Web 網站上取得:**www.iomega.com/europe/support**。若您的產品符合保固服務的條件,請將此 產品和適當的證明文件以及從 Iomega 網站取得或由 Iomega 的代表提供您的寄回授權碼和購買證明,一併送回 Iomega。在進行保固服務時,Iomega 不會保護、還原或退回資料,因此您在寄出前必須自行複製資料。

#### 限制

上述保固將取代其他任何明示或隱含性的保固,為唯一之責任保證。在適用法律允許的範圍內,IOMEGA 特別聲明對任何隱含性保證 (包括對 特殊目的之可銷售性或適用性的隱含性保證) 均不負責。適用法律所規定之任何隱含性保證,僅適用於明示的保固期間。在隱含性保證或限 制的除外責任方面,有些地區不允許對任何隱含性保證的期間設限,因此上述限制可能不適用於您。

此項保固賦予您特定的法律權利。視地區的不同,您將可能有其他的權利。任何違反產品保固的訴訟,必須自可提出訴訟之第一日起的一年 內提出。

### **Customer Support • Assistance clientèle • Kundenunterstützung Assistenza clienti • Asistencia al cliente • Suporte ao cliente** 客戶支援

### **English**

If you have a problem, we can help. Please do **NOT** return this product to the store! Your answer is on the web. Visit our award-winning web support site **www.iomega.com**. Select your region, then select **Support & Downloads**.

#### **Francais**

Si vous avez un problème, nous pouvons vous aider. **NE RENVOYEZ PAS** ce produit au magasin ! Votre réponse est sur le Web. Site Web d'assistance primé **www.iomega.com**. Sélectionnez votre région puis **Support et téléchargements**.

#### **Deutsch**

Wenn Sie ein Problem haben, können wir Ihnen helfen. Bringen Sie dieses Produkt **NICHT** zu Ihrem Händler zurück! Ihre Antwort steht im Netz. Preisgekrönte Support-Website **www.iomega.com**. Wählen Sie Ihr Gebiet aus und klicken Sie auf **Support und Downloads**.

#### Italiano

In caso di problemi, noi possiamo fornire assistenza. **NON** restituire questo prodotto al rivenditore! La risposta è sul Web. Sito di supporto sul Web premiato **www.iomega.com**. Selezionare la propria regione, quindi scegliere **Assistenza e Download**.

#### **Español**

Si tiene algún problema, podemos ayudar. ¡Por favor, **NO** devuelva este producto a la tienda! Su respuesta está en la web. Destacado sitio Web de atención al cliente **www.iomega.com**. Elija su región y luego seleccione **Suporte y Descargas**.

#### **Português**

Se você tiver um problema, nós podemos ajudar. **NÃO** devolva esse produto à loja! A resposta para você está na web. Site da web vencedor de prêmios **www.iomega.com**. Selecione a sua região e **Suporte e Downloads.** 

如需 Iomega 產品的服務與支援,請造訪我們的網站 **www.iomega.com**。

**nd**<br>iomega<sup>®</sup>

## www.iomega.com

\* Models may vary. Les modèles peuvent varier. Abweichungen je nach Modell möglich. I modelli possono variare. Los modelos pueden variar. Os modelos podem variar. Modellen kunnen verschillen.

Copyright © 2007 lomega Corporation. All rights reserved. Iomega, the stylized "i" logo, and all lomega brand blocks are either registered<br>trademarks or trademarks of lomega Corporation in the United States and/or other co names, and company names may be trademarks or designations of their respective owners.